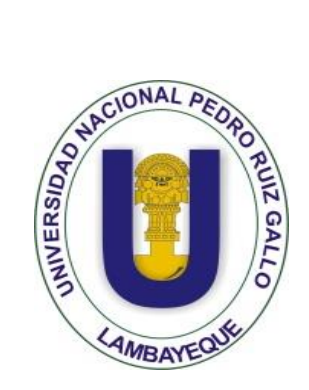

**UNIVERSIDAD NACIONAL "PEDRO RUIZ GALLO"**

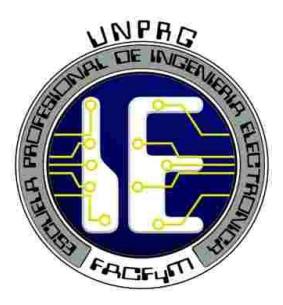

 **FACULTAD DE CIENCIAS FÍSICAS Y MATEMÁTICAS**

## **ESCUELA PROFESIONAL DE INGENIERÍA ELECTRÓNICA**

## **"SISTEMA BASADO EN TECNOLOGIA STREAMING PARA DESARROLLAR VIDEOCONFERENCIAS EN LABORATORIO DE LA ESCUELA DE INGENIERA ELECTRÓNICA - UNPRG"**

## **TESIS**

### **PARA OPTAR EL TÍTULO PROFESIONAL DE INGENIERO ELECTRÓNICO**

## **AUTORES**

Bach. Hebert Ezequiel Zambrano Campos

Bach. Fernando Yoshinori Yanagui de la Cruz

## **ASESOR**

Ing. Carlos Leandro Oblitas Vera

## **LAMBAYEQUE – PERÚ**

**2019**

## **TESIS**

## **SISTEMA BASADO EN TECNOLOGIA STREAMING PARA DESARROLLAR VIDEOCONFERENCIAS EN LABORATORIO DE LA ESCUELA DE INGENIERA ELECTRÓNICA - UNPRG.**

## TESIS PARA OPTAR EL TÍTULO PROFESIONAL DE **INGENIERO ELECTRÓNICO**

ELABORADO POR:

**Bach. Hebert Ezequiel Zambrano Campos**

**Bach. Fernando Yoshinori Yanagui de la Cruz**

ASESORADOS POR:

**Ing. Carlos Leandro Oblitas Vera**

## **TESIS**

## **SISTEMA BASADO EN TECNOLOGIA STREAMING PARA DESARROLLAR VIDEOCONFERENCIAS EN LABORATORIO DE LA ESCUELA DE INGENIERA ELECTRÓNICA - UNPRG**

## TESIS PARA OPTAR EL TÍTULO PROFESIONAL DE **INGENIERO ELECTRÓNICO**

APROBADO POR EL SIGUIENTE JURADO:

**Ing. Hugo Javier Chiclayo Padilla**

**PRESIDENTE**

**Ing. Martin Augusto Nombera Lossio**

**SECRETARIO**

**Ing. Oscar Ucchelly Romero Cortez**

**VOCAL**

## **AGRADECIMIENTOS**

En primer lugar, quiero agradecer a Dios por la vida y la inteligencia que nos ha dado a lo largo de nuestra carrera, por ser nuestra fortaleza en los momentos complicados.

Un agradecimiento muy especial a nuestros padres que siempre confiaron en nosotros, por todos los valores y enseñanzas que nos brindaron y por confiar en nosotros en todo momento.

Gracias a nuestro asesor de tesis el ingeniero Carlos Oblitas Vera por el apoyo incondicional que nos ha brindado para la elaboración de nuestra tesis.

Gracias a nuestro jurado de tesis; el Ing Hugo Javier Chiclayo Padilla,Ing Martin Augusto Nombera Lossio y Ing Oscar Ucchelly Romero Cortez, por habernos brindado su apoyo para que este proyecto de tesis salga de la mejor manera.

### **DEDICATORIA**

 $A^T$ 

Dios, en primer lugar, por darnos la oportunidad de vivir y por estar con nosotros en cada paso que damos, por fortalecer el corazón e iluminar nuestras mentes y por haber puesto en el camino a aquellas personas que han sido mi soporte y compañía durante todo el periodo de estudio.

Nuestros padres por ser el pilar fundamental en todo lo que somos, en nuestra educación, tanto académica, como de la vida, por su incondicional apoyo perfectamente mantenido a través del tiempo.

Todo este trabajo ha sido posible gracias a ellos.

### **INDICE GENERAL**

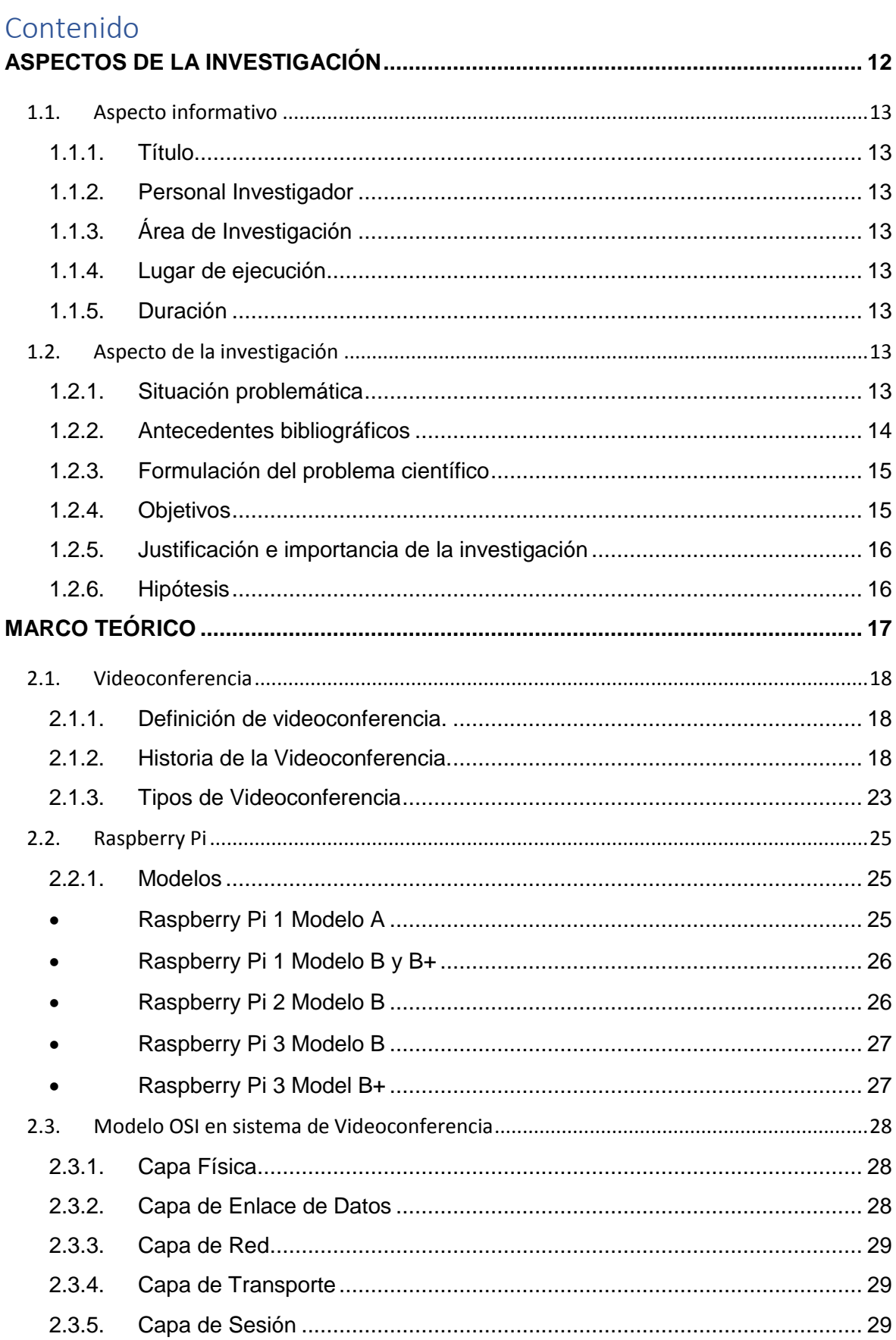

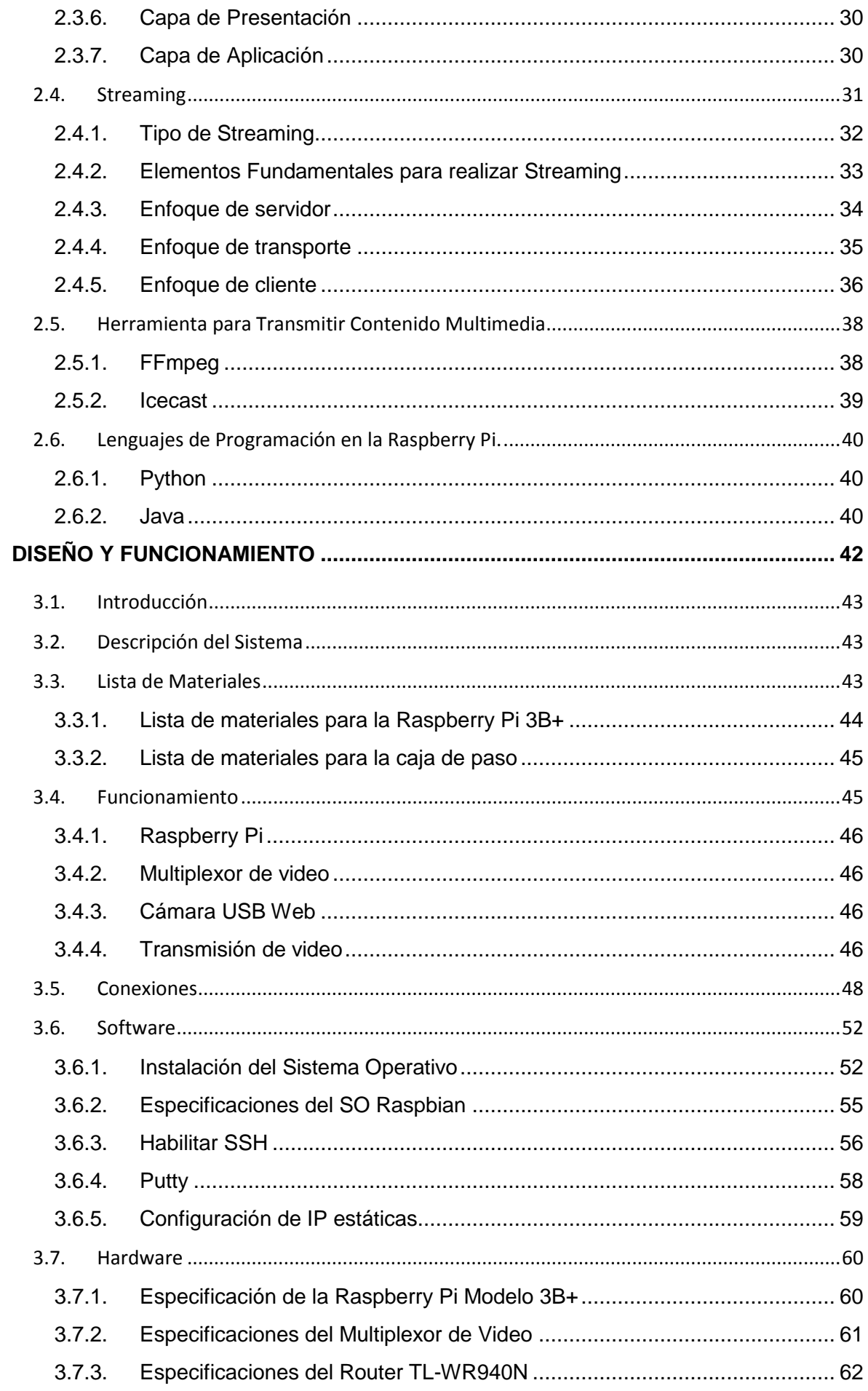

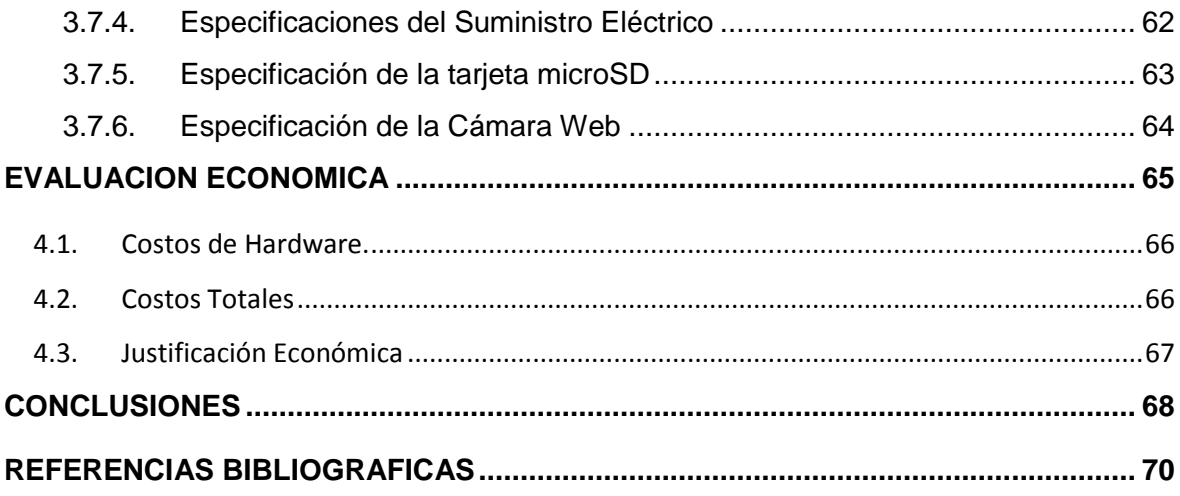

### **INDICE DE FIGURAS**

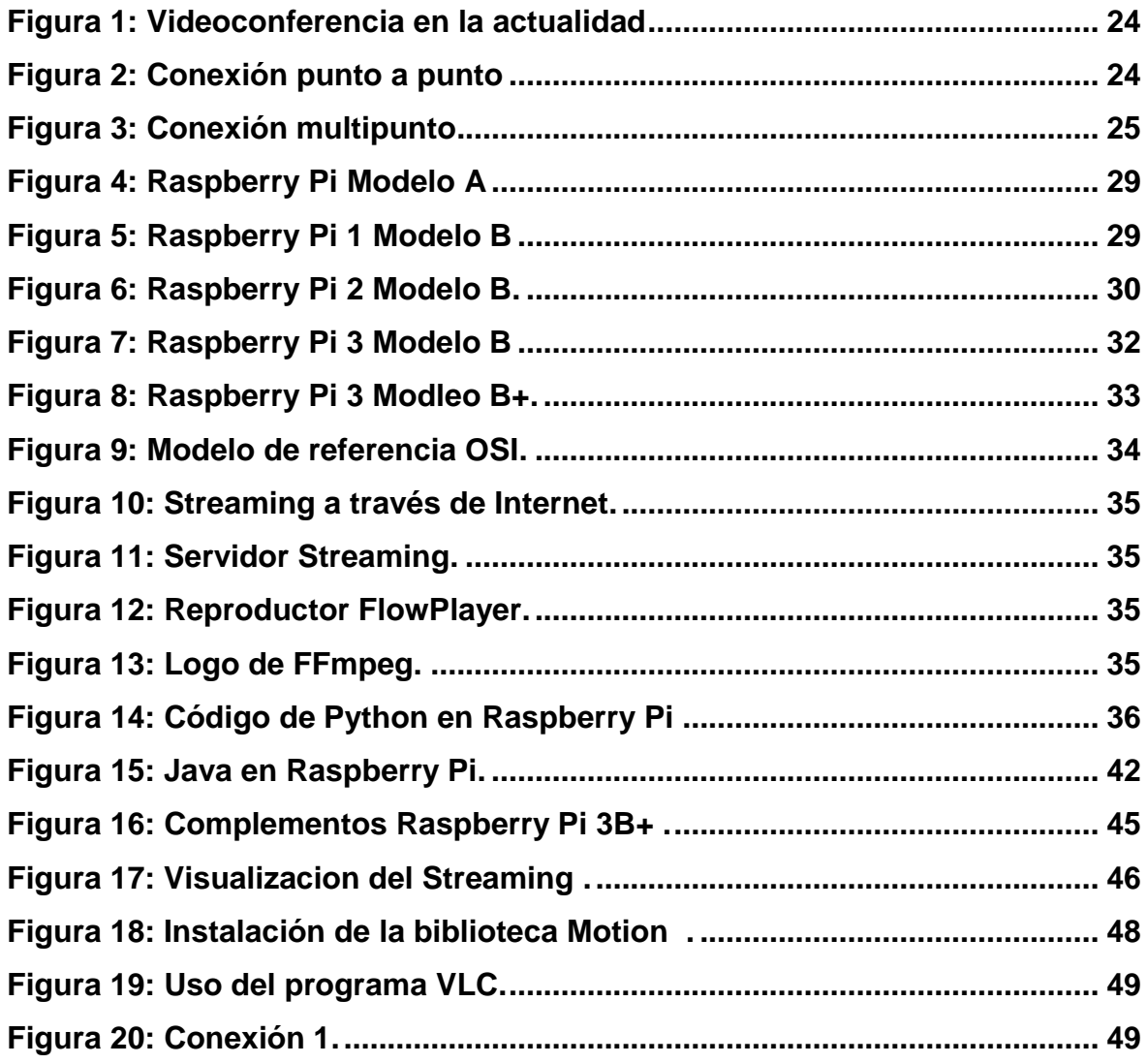

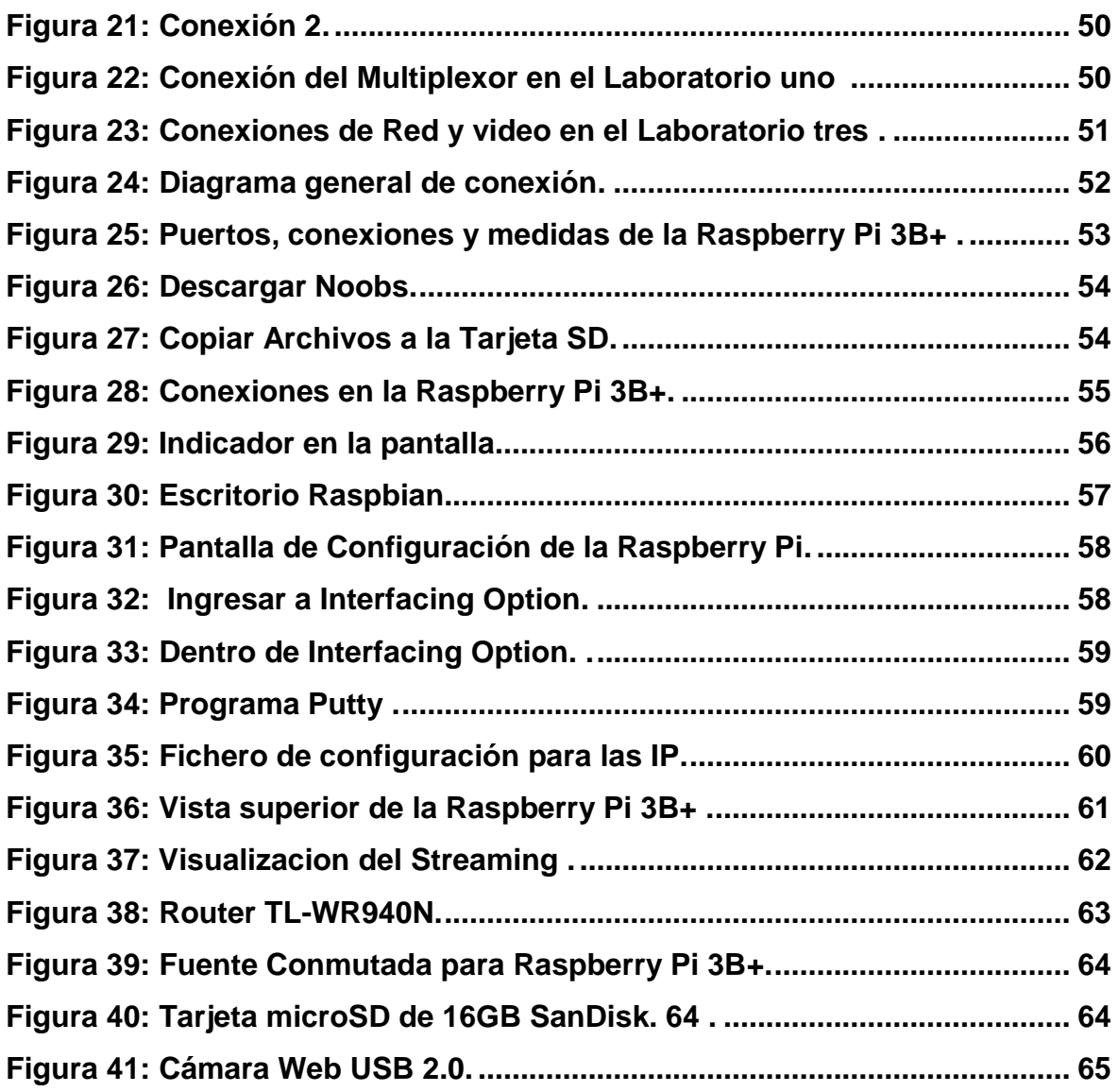

### **INDICE DE TABLAS**

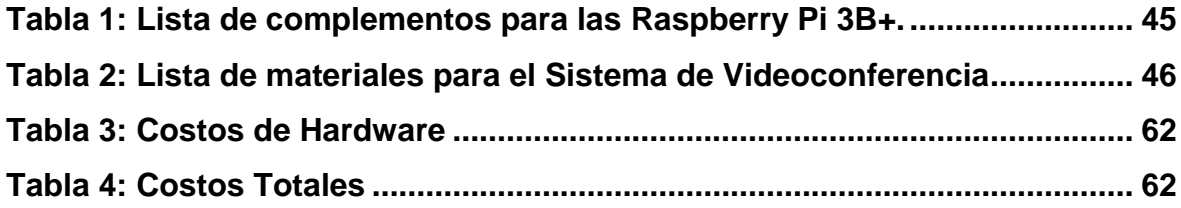

### **INTRODUCCION**

El presente proyecto tiene como finalidad el Diseño e Implementación de un Sistema de Videoconferencia en una red local con o sin acceso a la Internet, para el uso educativo en los laboratorios de la escuela, como cualquier Sistema de Videoconferencia debe estar presente las cámaras web de 12Mp, un Router, Circuito de multiplexación el cual transmitirá en tiempo real a tres de los laboratorios en donde no se encuentre el ponente y el Servicio de Streaming, y en este último es donde la Raspberry Pi interviene como parte fundamental para controlar el servicio de Streaming (transmisión de video), para ofrecer en los laboratorios de la Escuela Profesional de Ingeniería Electrónica el servicio de videoconferencia.

Luego de un análisis de la situación, se lleva a cabo la selección para diseñar el Sistema de Videoconferencia cumpliendo los requisitos pre establecido

En el Capítulo I: ASPECTOS DE LA INVESTIGACIÓN; se presentan los hechos preliminares de la tesis tales como la situación problemática, justificación e importancia de la investigación, objetivos, formulación de la hipótesis y el diseño metodológico.

En el Capítulo II: MARCO TEÓRICO; de acuerdo con la revisión bibliográfica, se define la base teórica que servirá para el desarrollo y sustento de la investigación, definiendo los Modelos de las Raspberry PI, las capas del Modelo OSI para la transmisión de videoconferencia, Streaming, lenguajes de programación para la Raspberry Pi, multiplexor HDMI.

En el Capítulo III: DISEÑO Y FUNCIONAMIENTO se realiza el diseño y funcionamiento del Sistema de Videoconferencia, con el uso de Raspberry Pi Modelo 3B+ utilizando el lenguaje de programación Python, también se seleccionará los diferentes dispositivos necesarios para el correcto funcionamiento del Sistema de Videoconferencia.

En el Capítulo IV: CONCLUSIONES Y RECOMENDACIONES, mostraremos las razones fundamentales por las que, el desarrollo de nuestro proyecto de investigación es viable y correcto; a su vez, daremos a conocer algunas recomendaciones para su futura implementación.

Finalmente se puede concluir que el trabajo de investigación permite aplicar por parte del alumno el correcto aprendizaje teórico y procedimientos prácticos; tales como, afianzar su conocimiento en el desarrollo de programación y utilización de Hardware y Software Libre.

### **RESUMEN**

El propósito del proyecto tiene como finalidad el Diseño e Implementación de sistema basado en tecnología Streaming para desarrollar videoconferencias en laboratorio de la escuela de ingeniería electrónica, consiste en transmitir una conferencia o videoconferencia en tiempo real hacia los cuatro laboratorios de la Escuela Profesional de Ingeniería Electrónica utilizando un multiplexor de video digital con una entrada HDMI(Laboratorio transmisor) y cuatro salidas HDMI(Laboratorios Receptores), a través del servicio Streaming los Laboratorios Receptores pasaran a ser Transmisores de video hacia el Laboratorio Transmisor, esto para que el ponente pueda interactuar con los estudiantes de los Laboratorios Receptores.

Para poder llevar acabo esto, los laboratorios de la EPIE deben contar con una conexión de red LAN, utilizando un router o un switch, y la red no necesariamente debe estar conectada a la Internet, se usara como equipo control y transmisión a las Raspberry Pi 3B+ ya que son perfectas también para utilizarlas como un miniordenador, conectadas cada a una cámara WEB, cable Ethernet y cable HDMI, de estos dos últimos sus conectores se encuentran en unas cajas empotradas en cada ambiente, requiriendo para su implementación también cajas de paso, canaletas

Se concluye; Diseño e Implementación de un sistema basado en tecnología Streaming para desarrollar videoconferencias en laboratorio de la Escuela de Ingeniería Electrónica, lo cual sirve para demostrar las competencias adquiridas por nosotros en el área de programación, circuitos electrónicos embebidos y Open Source (Hardware y Software de código abierto) por parte de los alumnos de la Escuela Profesional de Ingeniería Electrónica de la Universidad Nacional Pedro Ruiz Gallo.

### **ABSTRACT**

The purpose of this project is to design and implement a system based on Streaming technology to develop videoconferences in the school of electronic engineering. It consists in transmitting a conference or videoconference in real time to the four laboratories of the Electronic Engineering Professional School using a digital video multiplexer with an HDMI input (transmitter laboratory) and four HDMI outputs (Receptors Laboratories), through the Streaming service, the Receptors Laboratories will become video transmitters to the Transmitter Laboratory, so that the speaker can interact with the students of the Receptors Laboratories.

In order to carry out this, the laboratories of the EPIE must have a LAN connection, using a router or a switch, and the network does not necessarily have to be connected to the Internet, it will be used as control and transmission equipment to the Raspberry Pi 3B + as they are also perfect for use as a minicomputer, connected to a WEB camera, Ethernet cable and HDMI cable, these last two connectors are in boxes built into each environment, requiring for its implementation also boxes of passage, gutters

It concludes; Design and Implementation of a system based on Streaming technology to develop video conferences in the School of Electronic Engineering, which serves to demonstrate the competences acquired by us in the area of programming, embedded electronic circuits and Open Source (Hardware and Software Code open) by the students of the Professional School of Electronic Engineering of the National University Pedro Ruiz Gallo.

## **ASPECTOS DE LA INVESTIGACIÓN**

**CAPITULO I**

### **1.1. Aspecto informativo**

### **1.1.1. Título**

Sistema basado en tecnología Streaming para desarrollar videoconferencias en laboratorio de la escuela de Ingeniería Electrónica – UNPRG.

### **1.1.2. Personal Investigador**

### **1.1.2.1. Autor**

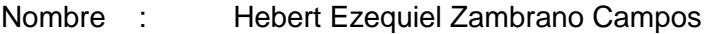

- Dirección : Av. Santo Domingo Mz20 Lt8 La Union Pomalca
- E mail : hebertezc\_2@hotmail.com
- Teléfono : 966899635

### **1.1.2.2. Autor**

- Nombre : Fernando Yoshinori Yanagui de la Cruz
- Dirección : Calle Victoria 349 Motupe
- E mail : yanaguidlc@hotmail.com
- Teléfono : 979296882

### **1.1.2.3. Asesor**

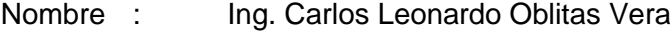

- E mail : oblitas75@hotmail.com
- Teléfono : 929958517

### **1.1.3. Área de Investigación**

Telecomunicaciones Digitales, Redes y Sistemas

### **1.1.4. Lugar de ejecución**

Lambayeque – Laboratorio de Ing. Electrónica

### **1.1.5. Duración**

04 meses

### **1.2. Aspecto de la investigación**

### **1.2.1. Situación problemática**

Dentro de las diferentes actividades académicas que se desarrollan en la escuela profesional de ingeniería electrónica se encuentra las conferencias y videoconferencias, debido a que la escuela no cuenta con un ambiente propicio para que dé lugar a este tipo de actividades, es que se alquila ambientes dentro de la misma universidad, lo cual genero un gasto para dicha escuela.

Cada uno de los diferentes ambientes del laboratorio de la escuela profesional de ingeniería electrónica cuenta con una capacidad de hasta 60 personas como máximo, y llevar a cabo una conferencia o videoconferencia, no cubre la demanda de alumnos que desean asistir a estas actividades académicas, lo cual genera una saturación de asistentes sobrepasando el aforo del laboratorio.

Dado que la implementación del Sistema Basado en Tecnología Streaming en cada uno de los 4 ambientes que presenta el laboratorio de la escuela de ingeniería electrónica, implica una inversión financiera costosa, este proyecto busca la implementación de dicho sistema con equipos de bajo costo y con un óptimo funcionamiento.

### **1.2.2. Antecedentes bibliográficos**

### **ESTUDIO Y PROPUESTA DE UN SISTEMA DE VIDEOCONFERENCIA PARA SALAS DE SITUACIONALES DE LA MISIÓN RIBAS – 2011**

### ABSTRACT

Estudio y propuesta de un sistema de videoconferencia para salas de situacionales de la Misión Ribas – 2011)en la Universidad Simón Bolívar, Venezuela se presenta un proyecto cuyo objeto es proponer un sistema de videoconferencia de escritorio que permita comunicar, en tiempo real, al personal de las salas situacionales de Misión Ribas, de una manera más fácil, cómoda, rápida al menor costo, en este estudio se hace un estudio de la tecnología de videoconferencia , se realiza una comparación entre las diferentes soluciones de videoconferencia para escritorio y se pone la solución que mejor se adapte a las necesidades de las Salas Situacionales de la Misión Ribas.

### **EL SISTEMA DE VIDEOCONFERENCIA EN LAS AUDIENCIAS JUDICIALES PENALES DEL DISTRITO JUDICIAL DE VENTANILLA**

### **Mg. Henry Wilson Ruiz Bringas**

### ABSTRACT

Nuestra investigación tuvo como objetivo general analizar las percepciones sobre la implementación del Sistema de videoconferencia en las audiencias judiciales penales del Distrito Judicial de Ventanilla, a través del paradigma cualitativo que emplea el método inductivo.

Para este estudio de casos, se recogió la información mediante una entrevista semiestructurada en profundidad a cinco informantes vinculados al desarrollo de este sistema. Para el análisis de las categorías: objetivos y pertinencia se aplicó el análisis de texto y las matrices de datos.

Los resultados indican que los sujetos perciben que el Sistema de Videoconferencia cumple sus objetivos de celeridad y facilidad en las audiencias judiciales, y que su aplicación es pertinente, ya que cada distrito judicial está bien equipado y se tiene el espacio suficiente para realizar el proceso exitosamente.

Sin embargo, factores culturales de los usuarios como el desconocimiento y la desconfianza hacia la tecnología, así como la falta de socialización de la herramienta origina que su uso sea mínimo o casi nulo en la actualidad.

En conclusión, al año de haber sido implementado, el sistema de videoconferencia cumple sus objetivos frente a cierto grado de incertidumbre de los usuarios.

### **1.2.3. Formulación del problema científico**

¿Cómo la implementación de un Sistema basado en Tecnología Streaming permitirá desarrollar videoconferencias en laboratorio de la Escuela de Ingeniería Electrónica?

### **1.2.4. Objetivos**

### **1.2.1.1 Objetivo general**

• Implementar un Sistema Basado en Tecnología Streaming para desarrollar videoconferencia en el laboratorio de la Escuela Profesional de Ingeniera Electrónica.

### **1.2.1.2 Objetivos específicos**

- Estudiar las características de un sistema basado en tecnología Streaming.
- Estudiar los algoritmos de programación basado en Python para poder trabajar con la tarjeta Raspberry Pi.
- Implementar el sistema de videoconferencias.
- Realizar pruebas con la cámara web y salida de audio.
- Realizar el análisis de los resultados obtenido y presentar el informe final.
- Realizar la implementación y pruebas de funcionamiento del sistema.

### **1.2.5. Justificación e importancia de la investigación**

Dentro de las diferentes actividades académicas que se desarrollan en la escuela profesional de ingeniería electrónica se encuentra las conferencias y videoconferencias, debido a que la escuela no cuenta con un ambiente propicio para que dé lugar a este tipo de actividades, es que se alquila ambientes dentro de la misma universidad, lo cual genero un gasto para dicha escuela.

Dado que la implementación del Sistema Basado en Tecnología Streaming en cada uno de los 4 ambientes que presenta el laboratorio de la escuela de ingeniería electrónica, implica una inversión financiera costosa, este proyecto busca la implementación de dicho sistema con equipos de bajo costo y con un óptimo funcionamiento.

### **1.2.6. Hipótesis**

Si se implementa un Sistema basado en Tecnología Streaming en el laboratorio permitirá compartir las conferencias y videoconferencias en los diferentes ambientes de éste, logrando así un mayor número de asistentes, y evitar un gasto de alquiler por parte de la escuela de ingeniería electrónica.

# **MARCO TEÓRICO**

**CAPITULO II**

### **2.1. Videoconferencia**

### **2.1.1. Definición de videoconferencia.**

La videoconferencia es un sistema de comunicación diseñado para llevar a cabo encuentros a distancia, el cual, nos permite la interacción visual, auditiva y verbal con personas de cualquier parte del mundo mediante la transmisión y recepción bidireccional simultánea de imágenes en movimiento de los participantes, conjuntamente con el audio asociado e incluso datos4.

Con la videoconferencia podemos compartir información, intercambiar puntos de vista, mostrar y ver todo tipo de documentos, dibujos, gráficas, acetatos, fotografías, imágenes de computadora y videos, en el mismo momento, sin tener que trasladarse al lugar donde se encuentra la otra persona.

Para hacerlo posible se requiere de un medio electrónico (como un radio, televisor o teléfono) y un canal de transmisión (cable coaxial, microondas, satélites o fibra óptica) por donde viajará la señal.

El término "videoconferencia" ha sido utilizado en los Estados Unidos para describir la transmisión de video en una sola dirección usualmente mediante satélites y con una respuesta en audio a través de líneas telefónicas para proveer una liga interactiva con la organización.

En Europa la palabra teleconferencia se refiere específicamente a las conferencias o llamadas telefónicas, y la palabra "videoconferencia" es usada para describir la comunicación en dos sentidos de audio y video. Existen algunos términos que pueden crear confusión con respecto a videoconferencia, como puede ser el término "televisión interactiva"; este término ha sido empleado para describir la interacción entre una persona y un programa educativo previamente grabado en un disco compacto (Láser disc) pero no requiere de la transmisión de video.

En el presente trabajo se llamará videoconferencia a la comunicación en dos sentidos de señales de audio y de video

### **2.1.2. Historia de la Videoconferencia.**

El interés en la comunicación utilizando video ha crecido con la disponibilidad de la televisión comercial iniciada en 1940. Los adultos de hoy han crecido utilizando al televisor como un medio de información y de entretenimiento, se han acostumbrado a tener un acceso visual a los eventos mundiales más relevantes en el momento en que estos ocurren. Nos hemos convertido rápidamente en comunicadores visuales. Es así, que desde la invención del teléfono, los usuarios han tenido la idea de que el video podría eventualmente ser incorporado a éste.

AT&T presentó en 1964 en la feria del comercio mundial de Nueva York un prototipo de videoteléfono el cual requería de líneas de comunicación bastante costosas para transmitir video en movimiento, con costos de cerca de mil dólares por minuto. El dilema fue la cantidad y tipo de información requerida para desplegar las imágenes de video.

Las señales de video incluyen frecuencias mucho más altas que las que la red telefónica podía soportar (particularmente las de los años 60's). El único método posible para transmitir la señal de video a través de largas distancias fue a través de satélite. La industria del satélite estaba en su infancia entonces, y el costo del equipo terrestre combinado con la renta de tiempo de satélite excedía con mucho los beneficios que podrían obtenerse al tener pequeños grupos de personas comunicados utilizando este medio.

Sobre los años 70's se realizaron progresos substanciales en muchas áreas claves, los diferentes proveedores de redes telefónicas empezaron una transición hacia métodos de transmisión digitales. La industria de las computadoras también avanzó enormemente en el poder y velocidad de procesamiento de datos y se descubrieron y mejoraron significativamente los métodos de muestreo y conversión de señales analógicas (como las de audio y video) en bits digitales.

El procesamiento de señales digitales también ofreció ciertas ventajas, primeramente, en las áreas de calidad y análisis de la señal; el almacenamiento y transmisión todavía presenta obstáculos significativos. En efecto, una representación digital de una señal analógica requiere de mayor capacidad de almacenamiento y transmisión que la original. Por ejemplo, los métodos de video digital comunes de fines de los años 70 y principios de los 80 requirieron de relaciones de transferencia de 90 megabits por segundo. La señal estándar de video era digitalizada empleando el método común PCM (Modulación por codificación de pulsos) de 8 bits, con 780 pixeles por línea, 480 líneas activas por cuadro de las 525 para NTSC (Netware Transmisión System Codification) y con 30 cuadros por segundo.

La necesidad de una compresión confiable de datos digitales fue crítica. Los datos de video digital son un candidato natural para comprimir, debido a que existen muchas redundancias inherentes en la señal analógica original; redundancias que resultan de las especificaciones originales para la transmisión de video y las cuales fueron requeridas para que los primeros televisores pudieran recibir y desplegar apropiadamente la imagen.

Una buena porción de la señal de video analógica está dedicada a la sincronización y temporización del monitor de televisión. Ciertos métodos de compresión de datos fueron descubiertos, los cuales eliminaron enteramente esta porción redundante de información en la señal, con lo cual se obtuvo una reducción de la cantidad de datos utilizados de un 50% aproximadamente, es decir, 45 Mbps, una razón de compresión de 2:1. Las redes telefónicas en su transición a digitales, han utilizado diferentes relaciones de transferencia, la primera fue 56 Kbps necesaria para una llamada telefónica (utilizando métodos de muestreo actuales), enseguida grupos de canales de 56 Kbps fueron reunidos para formar un canal de información más grande el cual corría a 1.5 Mbps (comúnmente llamado canal T1). Varios grupos de canales T1 fueron reunidos para conformar un canal que corría a 45 Mbps (ó un "T3"). Así usando video comprimido a 45 Mbps fue finalmente posible, pero todavía extremadamente caro, transmitir video en movimiento a través de la red telefónica pública. Estaba claro que era necesario el comprimir aún más el video digital para llegar a hacer uso de un canal T1 (con una razón de compresión de 60:1), el cual se requería para poder iniciar el mercado.

Como los costos del medio de transmisión aumentan con la velocidad y dada la alta velocidad que se requiere para la transmisión de las señales de video, se ha hecho imperativo el uso de técnicas de compresión para conseguir la más baja velocidad posible que proporcione una aceptable calidad de imagen en una aplicación dada, surgiendo de esta manera la tecnología de codificación del video.

La codificación del video trae consigo una degradación en la calidad y en la definición de la imagen: a mayor compresión menor calidad en el video, y es por ello que surge la necesidad de crear una tecnología que proporcione una compresión de datos digitales garantizada.

Entonces a principios de los 80's algunos métodos de compresión hicieron su debut, estos métodos fueron más allá de la eliminación de la temporización y sincronización de la señal, realizando un análisis del contenido de la imagen para eliminar redundancias. Esta nueva generación de video Códecs (COdificador / DECodificador), no sólo tomó ventajas de la redundancia, también del sistema de la visión humana. La razón de imágenes presentadas en el video es de 30 cuadros por segundo, sin embargo, esto excede los requerimientos del sistema visual humano para percibir movimiento. La mayoría de las películas cinematográficas muestran una secuencia de 24 cuadros por segundo. La percepción del movimiento continuo puede ser obtenida entre 15 y 20 cuadros por segundo, por tanto, una reducción de 30 cuadros a 15 cuadros por segundo por sí misma logra un porcentaje de compresión del 50 %. Una relación de 4:1 se logra obtener de esta manera, pero todavía no se alcanza el objetivo de lograr una razón de compresión de 60:1.

Los Códecs de principios de los 80's utilizaron una tecnología conocida como codificación de la Transformada Discreta del Coseno (abreviado DCT por su nombre en inglés). Usando esta tecnología DCT las imágenes de video pueden ser analizadas para encontrar redundancia espacial y temporal. La redundancia espacial es aquella que puede ser encontrada dentro de un cuadro sencillo de video, "áreas de la imagen que se parecen bastante que pueden ser representadas con una misma

secuencia". La redundancia temporal es aquella que puede ser encontrada de un cuadro de la imagen a otro " áreas de la imagen que no cambian en cuadros sucesivos". Combinando todos los métodos mencionados anteriormente, se logró obtener una razón de compresión de 60:1.

El primer CODEC fue introducido al mercado por la compañía Compression Labs Inc (CLI) y fue conocido como Video Teleconference System VTS 1.5, este hacía referencia a 1.5 Mbps o T-1. En menos de un año CLI mejoró el VTS 1.5 para obtener una razón de compresión de 117:1 (768 Kbps), y renombró el producto a VTS 1.5E. La corporación británica GEC y la corporación japonesa NEC entraron al mercado lanzando Códecs que operaban con un T-1 (y debajo de un T-1 si la imagen no tenía mucho

movimiento). Ninguno de estos Codecs fue barato, el VTS 1.5E era vendido en un promedio de \$180,000 dólares, sin incluir el equipo de video y audio necesarios para completar el sistema de conferencia, el cual era adquirido por un costo aproximado de \$70,000 dólares, tampoco incluía costos de acceso a redes de transmisión, el costo de utilización de un T-1 era de aproximadamente \$1,000 dólares la hora.

A mediados de los 80's se observó un mejoramiento dramático en la tecnología empleada en los Codecs de manera similar, se observó una baja substancial en los costos de los medios de transmisión. CLI introdujo el sistema de video denominado Rembrandt los cuales utilizaron ya una razón de compresión de 235:1 (384 Kbps). Entonces una nueva compañía, Picture Tel (originalmente PicTel Communications), introdujo un nuevo CODEC que utilizaba una relación de compresión de 1600:1 (56 Kbps). PictureTel fue el pionero en la utilización de un nuevo método de codificación denominado Cuantificación jerárquica de vectores (abreviado HVQ por su nombre en inglés). CLI lanzó poco después el CODEC denominado Rembrandt 56 el cual también operó a 56 Kbps utilizando una nueva técnica denominada compensación del movimiento. Al mismo tiempo los proveedores de redes de comunicaciones empleaban nuevas tecnologías que abarataban el costo del acceso a las redes de comunicaciones. El precio de los Codecs cayó casi tan rápido como aumentaron los porcentajes de compresión.

En 1990 los Codecs existentes en el mercado eran vendidos en aproximadamente \$30,000 dólares, reduciendo su costo en más del 80 %, además de la reducción en el precio se produjo una reducción en el tamaño. El VTS 1.5E medía cerca de 5 pies de alto y cubría un área de 2 y medio pies cuadrados y pesaba algunos cientos de libras. El Rembrandt 56 media cerca de 19 pulgadas cuadradas por 25 pulgadas de fondo y pesó cerca de 75 libras.

El utilizar razones de compresión tan grandes tiene como desventaja la degradación en la calidad y en la definición de la imagen. Una imagen de buena calidad puede obtenerse utilizando razones de compresión de 235:1 (384 kbps) o mayores.

Los Codecs para videoconferencia pueden ser encontrados hoy en un costo que oscila entre los \$25,000 y los \$60,000 dólares. La razón de compresión mayor empleada es de 1600:1 (56 Kbps), ya que no existe una justificación para emplear rangos de compresión aún mayores, puesto que,

utilizando 56 Kbps, el costo del uso de la red telefónica es aproximado el de una llamada telefónica. El emplear un canal T-1 completo cuesta

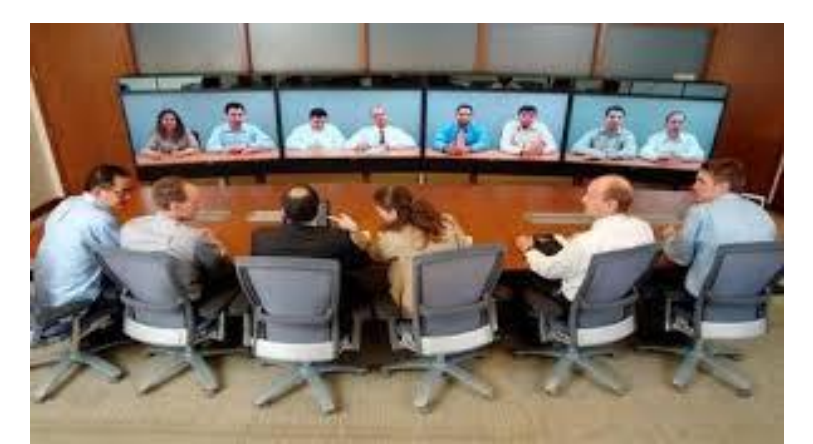

aproximadamente \$50 dólares por hora. Esto ha permitido que los fabricantes de Codecs se empleen en mejorar la calidad de la imagen obtenida utilizando 384 kbps o mayores velocidades de transferencia de datos. Algunos métodos de codificación producen imágenes de muy buena calidad a 768 Kbps y T-1 que es difícil distinguirla de la imagen original sin compresión. Algunos paquetes de equipo de audio y video creados específicamente para aplicaciones de videoconferencia pueden adquirirse entre \$15,000 y \$42,000. Un sistema completo para videoconferencia tiene un costo que oscila entre los \$40,000 y \$100,000 dólares.

### **Figura 1: Videoconferencia en la actualidad**

### **2.1.3. Tipos de Videoconferencia**

### **2.1.3.1. Punto A Punto**

La conexión es directa y sólo se realiza entre dos equipos de Videoconferencia.

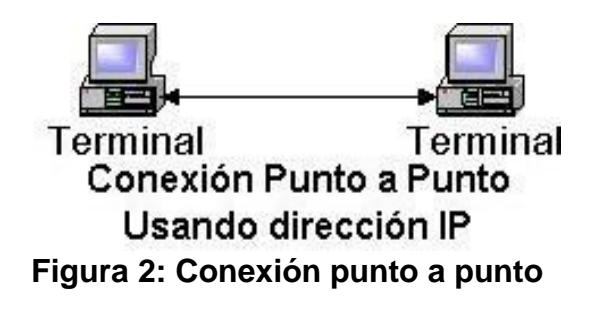

### **2.1.3.2. Multipunto**

Varios sitios participan en la reunión. Se requiere de un equipo especial adicional a los sistemas de videoconferencia llamado unidad multipunto, el cual permite la conexión de más de dos lugares durante la conferencia. Esta unidad multipunto es administrada por uno de los sitios, el cual enlazará a los demás sitios.

Conforme cada grupo participante toma la palabra, su imagen y su audio se reproducen en uno de los monitores de los demás sitios.

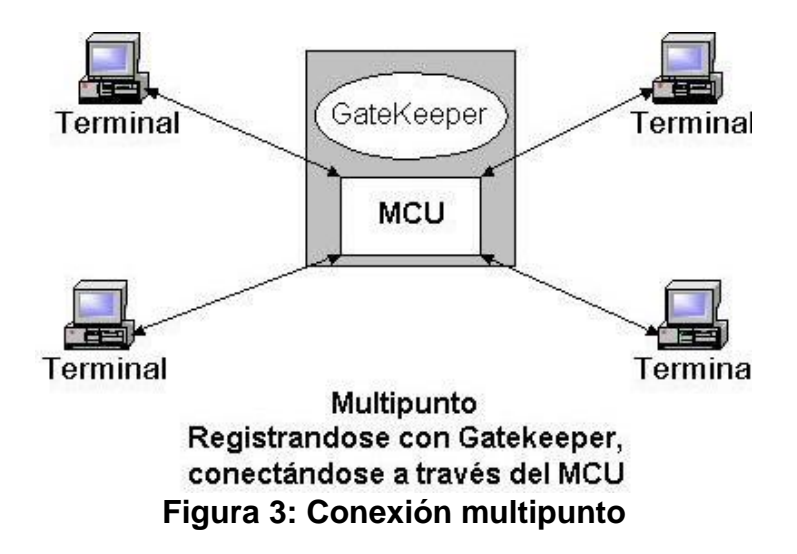

### **2.1.3.3. Unidad Multipunto**

Está compuesta por un módulo electrónico encargado de realizar la conmutación de señales y de una estación de trabajo para controlar y programar las sesiones de videoconferencia. Esta unidad tiene la particularidad de seleccionar automáticamente el equipo del nodo que tome la palabra cuando se está realizando una conferencia entre más de dos nodos. También puede controlar más de una conferencia en la misma forma o seleccionar manualmente desde la estación de trabajo el nodo que queramos vean todos

### **2.2. Raspberry Pi**

### **2.2.1. Modelos**

Los esquemas del modelo A y el modelo B fueron lanzados el 20 de abril de 2012 por la fundación.

### **Raspberry Pi 1 Modelo A**

Este fue el primer modelo de Raspberry, sus ventas comenzaron en el año 2012. Carecía de puerto Ethernet, por lo que para su conexión a Internet requería de un adaptador Wi-Fi por USB. Poseía 26 conectores GPIO, salida de vídeo vía HDMI y Video RCA, un conector Jack de 3.5 milímetros, un único conector USB, Micro USB (De alimentación) y un conector de cámara. Su procesador fue un Broadcom BCM2835, Single-Core a 700MHz. También tuvo 256 MB de RAM y una gráfica Broadcom VideoCore IV. Requería de una fuente de alimentación de 5 voltios y 2 amperios, elemento común al resto de versiones. Tuvo un coste inicial de 40 euros.

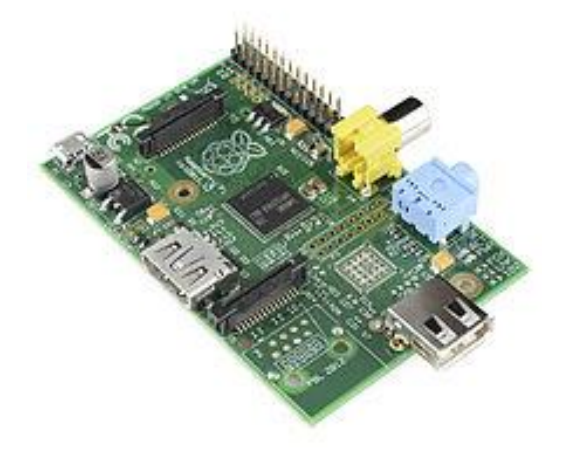

**Figura 4: Raspberry Pi Modelo A**

### **Raspberry Pi 1 Modelo B y B+**

También del año 2012, es una variante del Modelo A, trajo consigo diversas mejoras, la inclusión del doble de memoria RAM, pasando de 256MB a 512MB. Trajo consigo un puerto USB más y, por fin, un conector [Ethernet](https://es.wikipedia.org/wiki/Ethernet) [\(RJ-](https://es.wikipedia.org/wiki/RJ-45)[45\)](https://es.wikipedia.org/wiki/RJ-45) Se mantuvo tanto su tamaño como su coste. No hubo variaciones ni en el procesador ni en la parte gráfica. Tiempo después se lanzó el Modelo B+, que incluyó 4 puertos USB y pasó de usar una [SD](https://es.wikipedia.org/wiki/Secure_Digital) a una [MicroSD.](https://es.wikipedia.org/wiki/MicroSD)

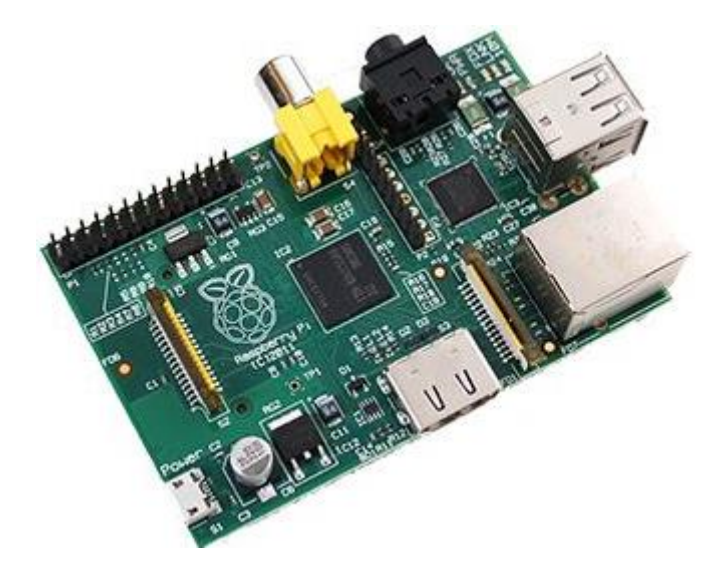

**Figura 5: Raspberry Pi 1 Modelo B**

### **Raspberry Pi 2 Modelo B**

Lanzada en 2014 es el primer modelo que no incluye el mismo procesador usado en los tres anteriores: se sustituye por uno de la misma marca, pero de modelo BCM2836. Pasa de ser de un núcleo a cuatro, y de 700MHz a 900MHz. No obstante emplea la misma gráfica, la VideoCore IV. Dobla la cantidad de memoria RAM, pasando de 512MB a 1GB (Algo menos en realidad) esta memoria está compartida con la gráfica. También incluye 40 pines GPIO, y mantiene los cuatro puertos USB. Suprime la conexión RCA.(Zúniga 2015)

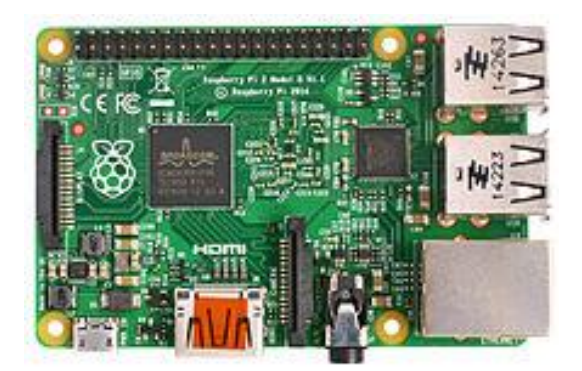

**Figura 6: Raspberry Pi 2 Modelo B**

### **Raspberry Pi 3 Modelo B**

Sacada a la luz en el año 2016, renueva procesador, una vez más de la compañía Broadcom, una vez más un Quad-Core, pero pasa de 900MHz a 1.20GHz. Mantiene la RAM en 1GB. Su mayor novedad fue la inclusión de Wi-Fi y Bluetooth (4.1 Low Energy) sin necesidad de adaptadores.

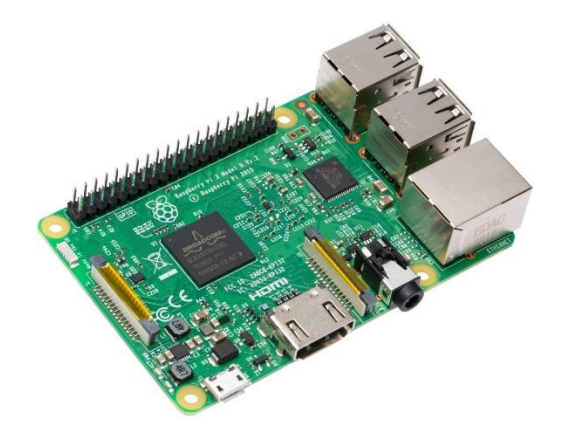

**Figura 7: Raspberry Pi 3 Modelo B**

### **Raspberry Pi 3 Model B+**

La Raspberry Pi 3 B+ apareció en marzo del 2018 para actualizar el modelo anterior la Raspberry Pi 3 Model B y entre sus mejoras cuenta con un nuevo procesador y mejor conectividad, así que pasa de tener 1.2Ghz a tener 1.4Ghz y en cuanto a la conectividad inalámbrica ahora incorpora doble banda a 2,4GHz y 5GHz, y su nuevo puerto Ethernet se triplica, pasa de 100 Mbits/s en el modelo anterior a 300 Mbits/s en el nuevo modelo, también cuenta con Bluetooth 4.2 (Low Energy).(Zúniga 2018)

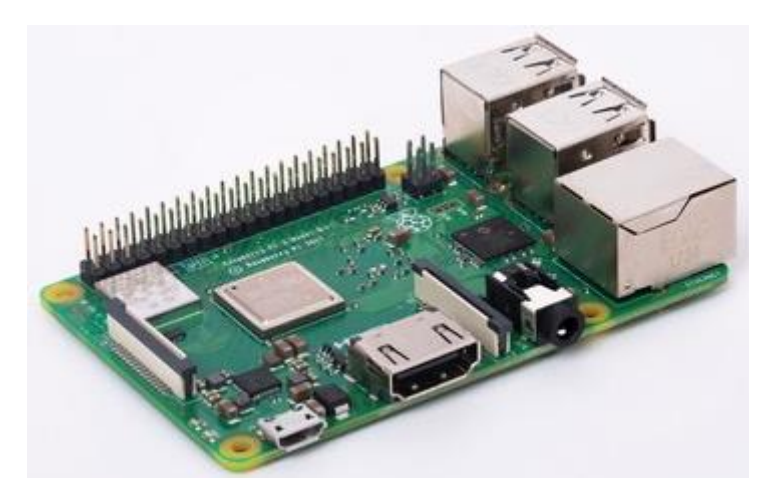

**Figura 8: Raspberry Pi 3 Modelo B+**

### **2.3. Modelo OSI en sistema de Videoconferencia**

Éste se encarga de subdividir los sistemas de comunicaciones en partes más pequeñas, a las que se les denomina capas. Las funciones que son similares, se agrupan en capas lógicas; cada una provee servicios hacia la capa superior, mientras recibe servicios de la capa de un nivel inferior. El modelo OSI, dicho en otras palabras, es un estándar para la definición de arquitecturas de interconexión de sistemas de comunicaciones; describe desde el inicio de transmisión de datos (bits), hasta llegar a las aplicaciones que se utilizan cotidianamente (correo, navegador de Internet, etc.). El modelo OSI consta de 7 capas, las cuales se describirán a continuación y que ayudará a comprender de mejor forma cómo se transmite la información a través de una red, o bien, a través de la red de redes: Internet.

### **2.3.1. Capa Física**

Ésta define todo lo que se refiera a componentes eléctricos y físicos. En particular define la relación entre un dispositivo y el medio de transmisión, por ejemplo: un cable UTP, transmisión inalámbrica, RS-232, etc. La unidad de datos que se maneja en esta capa es el bit.

### **2.3.2. Capa de Enlace de Datos**

Ésta es la encargada del enrutamiento a nivel físico, a nivel de topología de red. Para ello hace uso de la dirección MAC, la cual provee acceso al medio; esta dirección es única en cada dispositivo de red, ninguna se repite. La tarea principal de esta capa es tomar la información tal cual la envía la capa física y transformarla en una abstracción que no contenga errores, para luego enviarla a la capa de red; cada una de éstas abstracciones de datos se denomina trama, nombre que recibe la unidad de datos de ésta capa.

### **2.3.3. Capa de Red**

Es la encargada del enrutamiento entre una o varias redes. En ésta capa la unidad de datos que se maneja es denominada: paquete. La capa de red realiza las funciones de enrutamiento, así también, unifica los fragmentos, y reporta errores de envío. Los enrutadores operan en ésta capa, enviando información a través de la red, lo cual hace posible la Internet.

Es decir, el objetivo de la capa 3 es hacer que los paquetes lleguen desde el origen al destino, incluso si éstos no están conectados directamente.

### **2.3.4. Capa de Transporte**

Ésta provee una transferencia de datos transparente entre usuarios y de servicios de transferencia confiables hacia las capas superiores. A la unidad de datos de la capa 4 se le denomina segmento o datagrama, esto dependiendo si corresponde al protocolo TCP o a UDP. El protocolo TCP está orientado a la conexión, mientras que UDP no lo está. Ambos trabajan con puertos lógicos para la comunicación, y al unir la capa de transporte con la capa de red se obtienen los sockets, que no es más que la unión de una dirección IP y un puerto.

### **2.3.5. Capa de Sesión**

Esta capa se encarga de controlar las conexiones entre computadoras.

Establece, maneja y termina las conexiones entre la aplicación local y remota.

Permite cifrar los datos y también comprimirlos, por lo tanto, puede decirse que actúa también, como un traductor.

### **2.3.6. Capa de Presentación**

Esta capa provee independencia de representación de datos a través de la traducción entre formatos de aplicación y de red. Esta capa transforma datos de manera que la aplicación las acepte. Es la primera capa que se acerca más al contenido de la comunicación en lugar de ver cómo se establece ésta.

### **2.3.7. Capa de Aplicación**

Ésta capa es la más cercana al usuario final, lo que significa que la capa de aplicación y el usuario interactúan directamente con las aplicaciones de software que utilizan algún componente para comunicación. Por ejemplo: correo electrónico, servidores de ficheros, gestores de bases de datos, entre otros. .(Arrecis, s. f.)

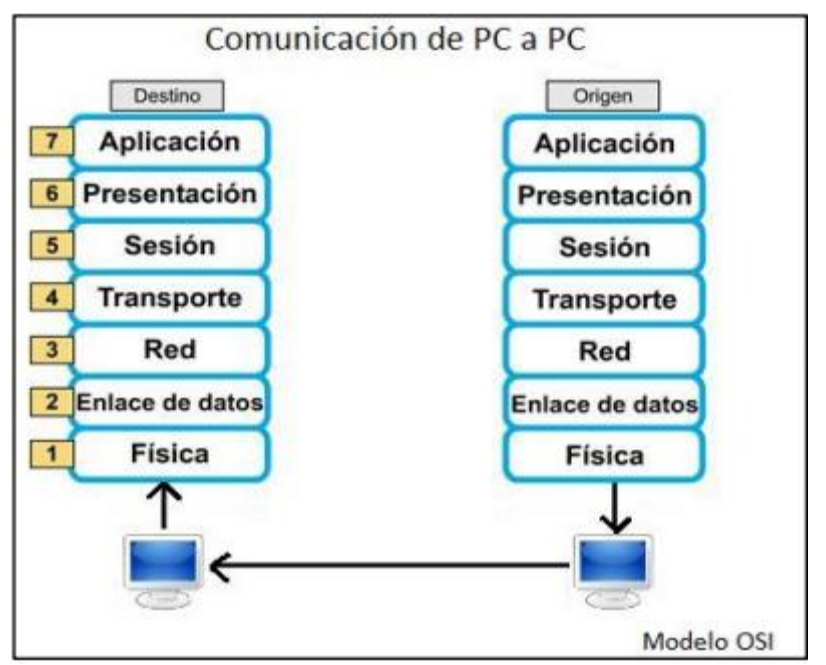

**Figura 9: Modelo de referencia OSI**

### **2.4. Streaming**

Se conoce como Streaming a la transmisión continua e ininterrumpida de audio y/o vídeo a través de Internet, donde, ésta se transmite desde una máquina que funge como servidor, y hay una o varias máquinas que actúan como clientes; es decir, José por mencionar algún nombre, puede ser el servidor y realizar Streaming de vídeo a través de Internet, mientras que en cualquier lugar del mundo con acceso a Internet pueden estar uno o varios amigos de José recibiendo el Stream de vídeo que les está enviando desde su computadora. Se puede observar que se mencionan dos conceptos nuevos,

Streaming y Stream; se puede definir como Stream a la información que se envía del origen a uno o varios destinos; mientras que Streaming sería la acción de transmitir esa información.

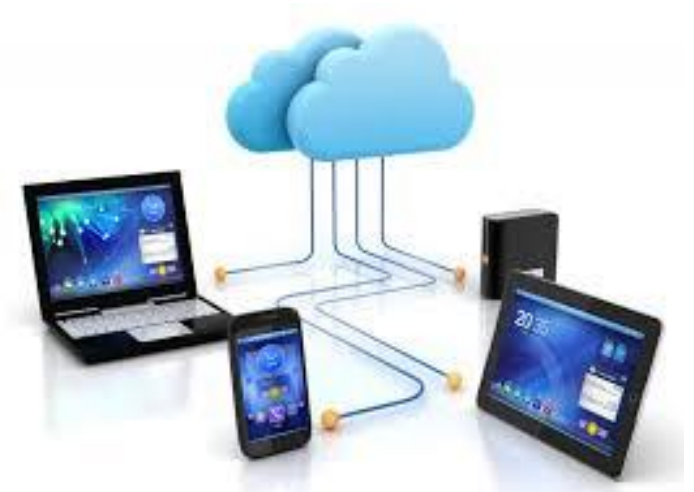

**Figura 10: Streaming a través de Internet**

El Streaming nació en 1995 con el lanzamiento de real audio, una aplicación para transmisión de audio en tiempo real. Antes de que apareciera el

Streaming, si alguien quería escuchar una canción o ver un vídeo, era estrictamente necesario descargar un archivo completo para luego poder reproducirlo en la computadora, mientras que con la aparición del Streaming todo esto quedó atrás, ahora es posible reproducir contenido multimedia desde Internet, sin necesidad de que éste descargue por completo, es decir, se puede reproducir el Stream conforme éste está siendo transmitido hacia la computadora.

Una analogía que define de una forma fácil el concepto de Streaming, y que vale la pena mencionar es la siguiente: se tiene una botella con leche, un vaso y muchas ganas de beber la leche.

Sin Streaming (descarga): se debe tomar la botella de leche y servirla en el vaso hasta que éste se llene; una vez lleno puede empezar a consumirse.

Con Streaming: se toma la botella de leche, pero en lugar de llenar el vaso completamente, éste se hace a un lado y se consume la leche directamente desde la caja.

### **2.4.1. Tipo de Streaming**

Existen dos tipos de Streaming, por demanda y en directo, a continuación, se describe cada uno de ellos y cómo funciona:

### **Por demanda**

Éste se refiere a la transmisión de contenido multimedia almacenado en un servidor y que puede ser visualizada en cualquier momento. El mejor ejemplo de este tipo es de nuevo YouTube, ya que en él se pueden encontrar millones de vídeos, que han sido subidos por gente de todo el mundo, los cuales se pueden visualizar cuando es requerido sin importar la hora.

### **En directo**

A diferencia del Streaming por demanda que puede ser visto en cualquier momento, el Streaming en directo puede ser consumido únicamente en el momento en que se está realizando la transmisión; viene siendo similar a la televisión convencional, donde un televisor sintoniza señales que están siendo transmitidas en tiempo real, no importando si son pregrabados o no, la señal está siendo transmitida en ese momento, de tal forma que al encender el televisor será sintonizado lo que la televisora esté enviando en ese preciso instante.

### **2.4.2. Elementos Fundamentales para realizar Streaming**

Para que todo esto funcione son fundamentales tres partes, comenzando desde dónde se transmite la información, es decir, el servidor; a quién se le enviará la información, es decir, los clientes; y cómo transmitir la información. A continuación, se describe brevemente cada una de estas tres partes:

### **Servidor**

Este es el encargado de distribuir la información a partir de una fuente, a través de él se genera datagramas que se envían a través de la red. Al hablar de servidor se hace referencia tanto a hardware, como al posible software que éste incluya.

### **Cliente**

Es cada una de las máquinas receptoras de la información que se transmite, como mínimo se necesita tener un cliente, sino no tendría sentido la transmisión.

### **Medio**

Es a través de dónde se enviará la información, grosso modo puede decirse que es la Internet, pero si se profundiza un poco más y se llega al nivel en donde esto se realiza, se estaría hablando de la capa 4 del modelo OSI, es decir, la capa de transporte; para realizar Streaming se utilizan datagramas (UDP), que son paquetes que se envían sin esperar confirmación de entrega al destinatario, esto permite que la transmisión sea más rápida y fluida.

### **2.4.3. Enfoque de servidor**

No es estrictamente necesario contar con un servidor especial para colocar contenido multimedia, ya que un servidor normal puede enviar información, siendo el cliente el que se encargue de procesarla y mostrarla a medida que está siendo recibida.

Sin embargo, para montar un verdadero servidor de Streaming es ideal el uso de herramientas de software que provean de funcionalidades y optimizaciones para la realización del objetivo, pudiendo con ellas modificar la calidad del archivo que se envía, para así optimizar el ancho de banda del que se dispone. En el caso del Streaming en directo, es imprescindible el uso de estas herramientas de software, la cual al momento de recibir la información del emisor, la enviará a través del servidor hacia los clientes que estén sintonizando en ese momento. En este capítulo se mencionarán las herramientas más conocidas en el medio, sin entrar en mayor detalle sobre ellas, ya que serán profundizadas en el siguiente capítulo.

### **Flash media server**

Es un sistema propiedad de Adobe Systems. Este servidor funciona como un distribuidor, se basa en aplicaciones flash para conectar los clientes al distribuidor mediante el protocolo de envío de mensajes en tiempo real, RTMP.

### **Wowza media server**

Este sistema fue desarrollado por Wowza Media Systems. Es utilizado para realizar Streaming de audio o vídeo, por demanda o en directo. Puede ser utilizado sobre varios sistemas operativos, ya que es una aplicación java.

### **Red5 media server**

Es un sistema para la distribución de Streaming que provee funcionalidad de multi-usuario basado en tecnología de Adobe Flash Player.

Está basado en Java, red5 puede ser utilizado en empresas de cualquier ámbito, sin importar su tamaño. La principal característica de éste es que es código abierto, por esto y por el poder que brinda, será el servidor que se utilizará para el desarrollo de la plataforma.

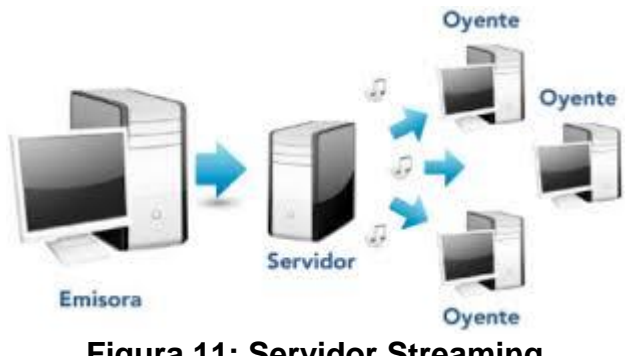

**Figura 11: Servidor Streaming**

### **2.4.4. Enfoque de transporte**

Para realizar Streaming a través de Internet es fundamental la velocidad de transmisión, ya que es necesario que la tasa de llegada de datos sea superior a la tasa de visualización que mantiene el cliente.

Es por ello que para este tipo de transmisiones se utilizan protocolos ligeros, siendo éstos: UDP y RTSP, los cuales se desarrollan en la capa 3 del modelo OSI.
#### **User Datagram Protocol (UDP)**

En inglés, User Datagram Protocol, es uno de los miembros núcleo de los protocolos de Internet. Con UDP las aplicaciones de computadora pueden enviar mensajes a través de Internet, sin necesidad de establecer canales especiales de transmisión o rutas de envío. Este protocolo, a diferencia del conocido TCP, no está orientado a la conexión, por lo que, a este no le interesa saber si los datagramas (paquetes) han sido recibidos por los clientes de forma correcta o no. De esta forma se logra una transmisión fluida de información a través de Internet, ya que no se pierde tiempo verificando si la información está llegando de forma correcta. Lograr una transmisión fluida ayuda a que el Streaming se produzca de forma continua y sin interrupciones, algo que es indispensable.

#### **Real time streaming protocol (RSTP)**

Por sus siglas en inglés, Real Time Streaming Protocol. Es un protocolo no orientado a la conexión, el servidor mantiene sesiones asociadas a un cliente por medio de un identificador. RTSP es un protocolo que puede usar tanto UDP como TCP, dependiendo de la situación; utiliza TCP para los datos de control del reproductor, y utiliza UDP para la transmisión de audio y vídeo, que como se explicó en UDP, esto contribuye a una transmisión más fluida. Este protocolo es el que utiliza YouTube.

#### **2.4.5. Enfoque de cliente**

No serviría de mucho tener un servidor funcionando en perfectas condiciones, ni tampoco la optimización en el transporte de la información, si del lado del cliente no se tienen correctamente configuradas las herramientas necesarias para una reproducción óptima del Stream de datos que se envía, es por ello que se deben de tener claros algunos conceptos que serán manejados del lado del cliente.

#### **Precarga de datos**

Cuando se transmite la información desde el servidor hacia los clientes, ésta está sujeta a demoras o retrasos, esto ocurre cuando los datos se escasean, ya sea por interrupciones en la conexión, o bien por el poco ancho de banda de cualquiera de las partes. Es por ello que los reproductores multimedia utilizan los conocidos buffer, un buffer funciona como una memoria, va almacenando los datos que va recibiendo para así disponer de una reservación el objetivo de evitar que el Stream se congele. Como se mencionaba antes, esto ocurre en los reproductores multimedia, es decir, del lado del cliente.

#### **Codecs**

Éstos funcionan como programas residentes en memoria de la computadora del cliente, están encargados de descifrar o interpretar la información que llega desde el servidor, ésta es descifrada basada en el formato de vídeo que se utilizó para cifrarla, una vez hecho esto se envía al reproductor para que éste lo reproduzca al usuario final.

Hay dos tipos de Codecs, éstos se dividen según la forma en que realizan su función.

- **Codecs transformadores:** éstos basan su funcionamiento en el ordenamiento eficiente de la información, para así poder ahorrar espacio.
- **Codecs predictores:** éstos operan con base en la eliminación de información innecesaria para la codificación.

#### **Reproductor**

Éste es la interfaz que está entre el usuario y el contenido o Stream que se recibe, toma como soporte los codecs que hayan instalados en la computadora para así descifrar los datos y mostrarlos como una imagen o bien como audio, dependiendo de lo que se esté transmitiendo.

Existen reproductores para la computadora, como también reproductores para sitios web, en este caso se utilizará FlowPlayer, que es un reproductor web, a base de javascript, a este tipo de reproductores basta con decirles qué tipo de información deben leer y cómo mostrarla. (Arrecis, s. f.).

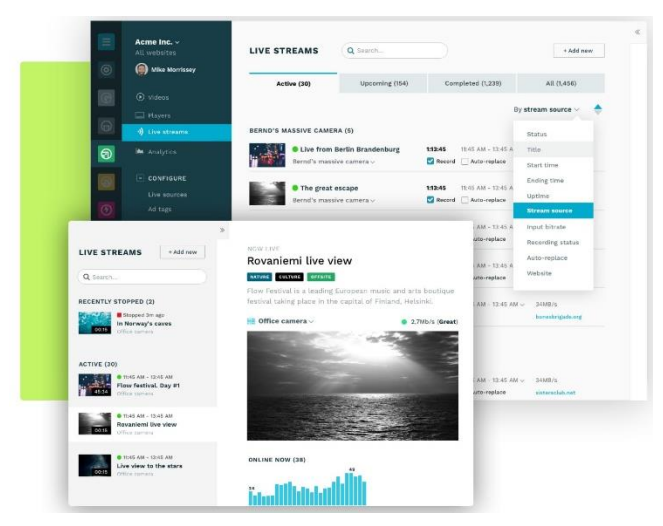

**Figura 12: Reproductor FlowPlayer**

# **2.5. Herramienta para Transmitir Contenido Multimedia**

## **2.5.1. FFmpeg**

FFmpeg es una colección de software libre que puede grabar, convertir (transcodificar) y hacer streaming de audio y vídeo. Incluye libavcodec, una biblioteca de codecs. FFmpeg está desarrollado en GNU/Linux, pero puede ser compilado en la mayoría de los sistemas operativos, incluyendo Windows. El proyecto comenzó por Gerard Lantau, un seudónimo de Fabrice Bellard, y ahora es mantenido por Michael Niedermayer. Es destacable que la mayoría de los desarrolladores de FFmpeg lo sean también del proyecto MPlayer (más un miembro del proyecto Xine), y que FFmpeg esté hospedado en el servidor del proyecto MPlayer.(«FFmpeg» 2018)

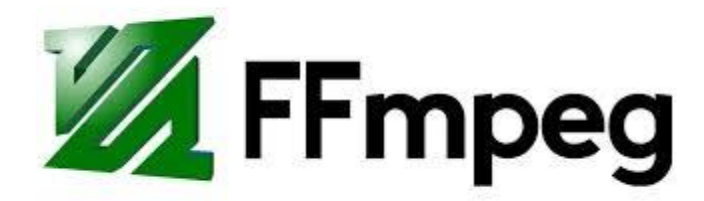

**Figura 13: Logo de FFmpeg**

#### **2.5.2. Icecast**

Es una herramienta para realizar Streaming de medios, se puede utilizar para crear estaciones de radio por Internet o para el uso que se quiera dar, siempre basado en Streaming. Es bastante versátil, ya que se pueden agregar nuevos formatos fácilmente, como también soporta estándares abiertos para comunicación e interacción.

Actualmente Icecast soporta Stream de varios tipos:

- MP3
- Ogg FLAC
- Ogg Theora
- AAC
- Ogg Vorbis
- Ogg Speex

Icecast nació como una herramienta para Streaming de audio, desde su versión 2.2.0 y es capaz de soportar Streaming de vídeo.

Aunque, actualmente existe una versión para Microsoft Windows, Icecast nació como una herramienta para GNU/Linux, es por ello que su configuración se realiza desde archivos de texto plano, quizás un poco rústica, pero está bien organizado y no importando la plataforma la configuración es estándar.

Icecast funciona con puntos de montaje, o mountpoints, los cuales conforman cada una de las líneas de distribución que éste tiene en un momento específico. Para enviar datos hacia el servidor Icecastse necesita de alguna herramienta que permita enviar un Stream hacia él, mediante hypertext transfer protocol, más conocido como http.

Como se mencionó anteriormente, la configuración es fácil, a través de archivos de texto, pero se debe tener mucho cuidado en algo, y esto es el cambio de la contraseña que tiene por default, ya que, si no se cambia ésta, cualquier persona que sepa del famoso Admin $\rightarrow$  Admin podrá acceder al servidor y modificar lo que desee a su antojo. (Arrecis, s. f.)

## **2.6. Lenguajes de Programación en la Raspberry Pi.**

A continuación, se detallará los dos lenguajes de programación más usados en un Raspberry Pi.

### **2.6.1. Python**

Python es un lenguaje de programación interpretado cuya filosofía hace hincapié en una sintaxis muy limpia y que favorezca un código legible. Se trata de un lenguaje de programación multiparadigma, ya que soporta orientación a objetos, programación imperativa y, en menor medida, programación funcional. Es un lenguaje interpretado, usa tipado dinámico y es multiplataforma.

Python es un lenguaje de programación muy popular, hoy en día entre los programadores, sobre todo para aquellos que se dedican a la programación de

Raspberry Pi porque es software y hardware libre aprobada por OSI. (Admin, 50 ebooks gratis en Phyton, 2014).

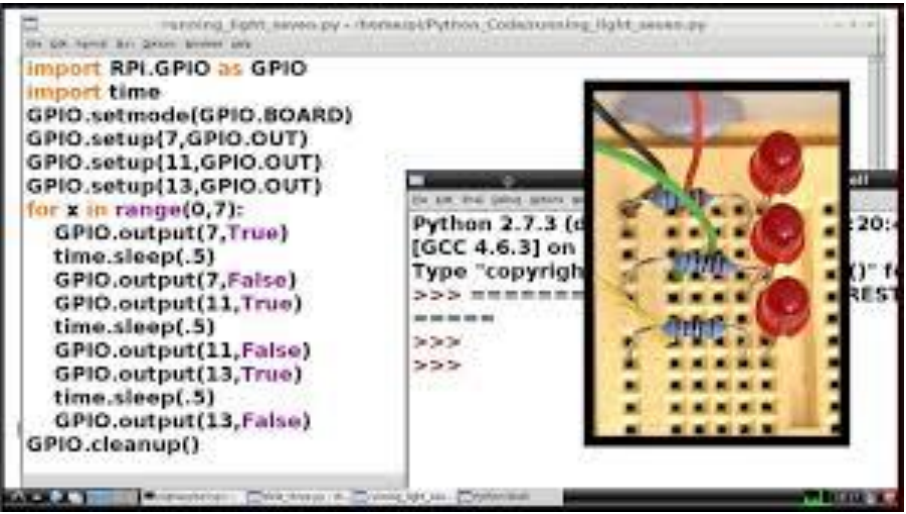

**Figura 14: Código de Python en Raspberry Pi**

#### **2.6.2. Java**

Java es un lenguaje orientado a objetos, eso implica que su concepción es muy próxima a la forma de pensar humana, como veremos en el punto 4.2. También posee otras características muy importantes:

 Es un lenguaje que es compilado, generando ficheros de clases compilados, pero estas clases compiladas son en realidad interpretadas por la máquina virtual java. Siendo la máquina virtual de java la que mantiene el control sobre las clases que se estén ejecutando.

- Es un lenguaje multiplataforma: El mismo código java que funciona en un sistema operativo funcionará en cualquier otro sistema operativo que tenga instalada la máquina virtual java.
- Es un lenguaje seguro: La máquina virtual al ejecutar el código java realiza comprobaciones de seguridad, además el propio lenguaje carece de características inseguras, como por ejemplo los punteros.
- Gracias al API de java podemos ampliar el lenguaje para que sea capaz de, por ejemplo, comunicarse con equipos mediante red, acceder a bases de datos, crear páginas HTML dinámicas, crear aplicaciones visuales al estilo Windows

Para poder trabajar con java es necesario emplear un software que permita desarrollar en java, existen varias alternativas comerciales en el mercado: JBuilder, Visual Age, Visual Café, y un conjunto de herramientas shareware e incluso freeware que permiten trabajar con java. Pero todas estas herramientas en realidad se basan en el uso de una herramienta proporcionada por Sun, el creador de java, que es el Java Development Kit (JDK). Nosotros nos centraremos en el uso de dicha herramienta.

Existen diversas versiones del JDK, siendo posible obtener cualquiera de dichas versiones desde la propia página de sun: [http://java.sun.com](http://java.sun.com/) siendo la más reciente JSDK 1.4(Exes)

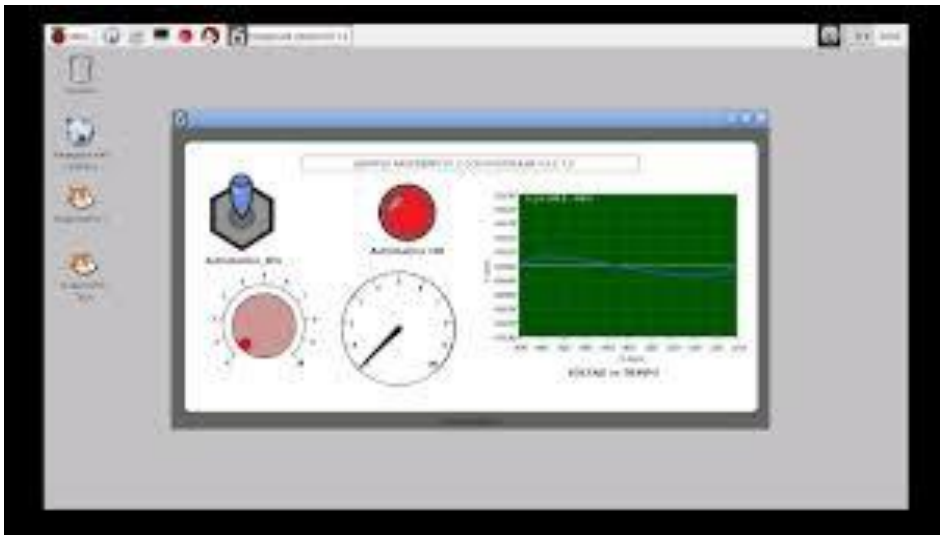

**Figura 15: Java en Raspberry Pi** 

# **DISEÑO Y FUNCIONAMIENTO**

**CAPITULO IV**

#### **3.1. Introducción**

A continuación, se describirá el funcionamiento de nuestro Sistema basado en tecnología Streaming para desarrollar videoconferencias en laboratorio de la escuela de ingeniería electrónica y los materiales necesarios para poder lograr el objetivo. Además, se ilustrarán.

Descripción del sistema, lista de materiales, funcionamiento, conexiones, software y hardware utilizados.

#### **3.2. Descripción del Sistema**

En el siguiente proyecto a implementar se utilizará la tarjeta de desarrollo libre Raspberry Pi 3B+ más una cámara web para la transmisión de video, y esta a su vez poder transmitirla a través de un multiplexor de video HD en tres ambientes de la escuela profesional de Ing. Electrónica, laboratorio 2, laboratorio 3 y laboratorio; también en cada laboratorio donde se transmitirá la conferencia se llevara a cabo la inicialización de la trasmisión de video a través de la cámara web utilizándola librería Motion basada en programación Python, dichas transmisiones de los tres diferentes laboratorios, podrá ser observada por el ponente, y así cerrar el Sistema de Videoconferencia, en cuanto al audio se utilizara el sistema de parlantes y amplificador de los laboratorios.

#### **3.3. Lista de Materiales**

La lista de materiales para el Sistema de Videoconferencia lo hemos separado en dos cuadros, el primero es el kit o complementos para la Raspberry Pi y el segundo cuadro los materiales para las cajas de paso:

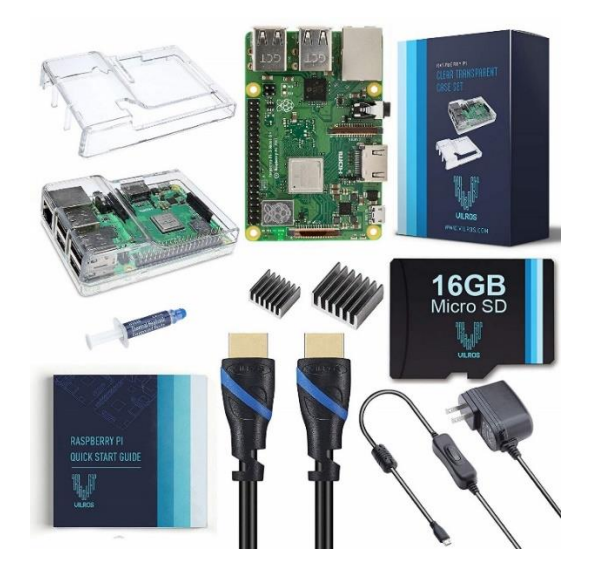

**Figura 16: Complementos para Raspberry Pi 3B+** 

## **3.3.1. Lista de materiales para la Raspberry Pi 3B+**

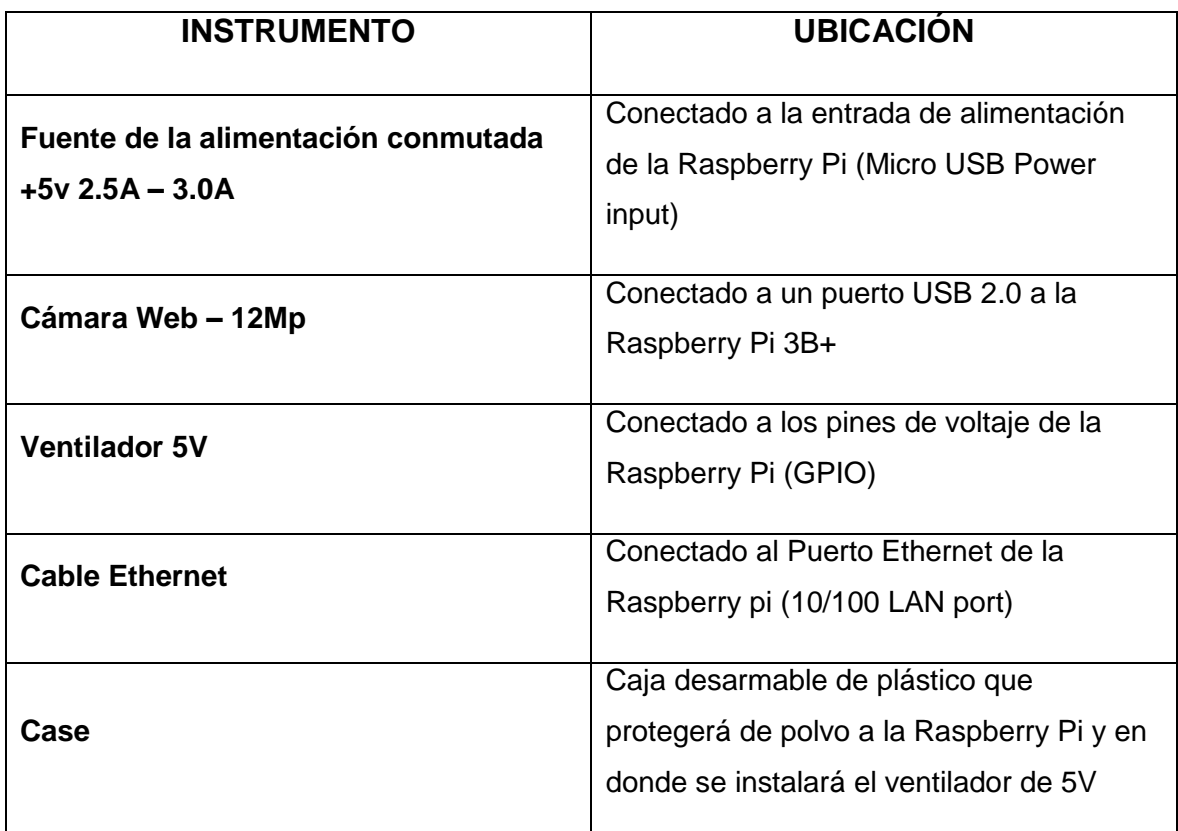

**Tabla 1: Lista de complementos para las Raspberry Pi 3B+.**

### **3.3.2. Lista de materiales para la caja de paso**

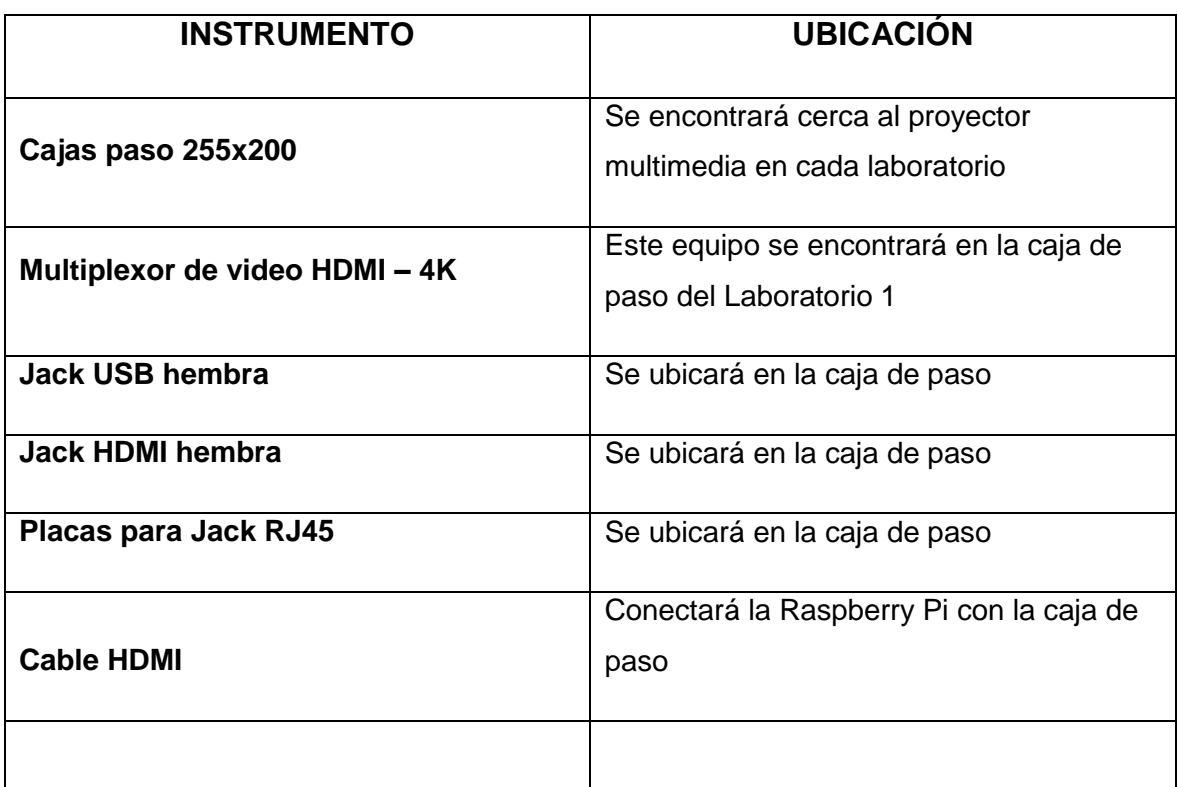

## **Tabla 2: Lista de materiales para el Sistema de Videoconferencia**

## **3.4. Funcionamiento**

La función principal de esta implementación es la de transmitir las ponencias que se realizan el laboratorio uno y que el ponente pueda monitorear los demás ambientes (laboratorio dos, laboratorio tres y laboratorio cuatro) a través del Streaming.

En la siguiente figura mostramos un ejemplo de la forma en que va a estar estructurada la pantalla del computador del ponente en el momento de realizar el Streaming.

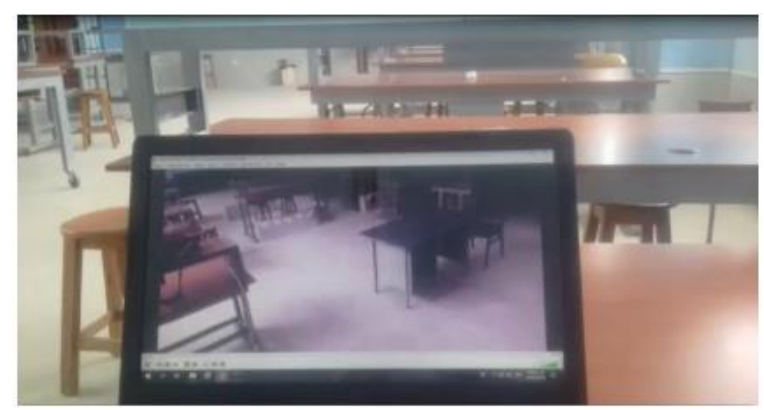

**Figura17.Visualizacion del Streaming.**

#### **3.4.1. Raspberry Pi**

La función de la Raspberry Pi 3B+, es la de utilizarse como un ordenador, las cuales estarás conectadas en una red LAN, teniendo preinstalado el servicio de Streaming, además las Raspberry Pi, cuentan con una programación en Python la cual nos permitirá, configurar el servicio Streaming, activar y desactivar el uso de las cámaras Web y por último indicar en que ambientes se podrá transmitir la videoconferencia

#### **3.4.2. Multiplexor de video**

La función del Multiplexor es transmitir el video, a todos los ambientes de laboratorio, esto lo realiza ya que cuenta con cuatro salidas de video con puerto HDMI, el multiplexor estará instalado dentro de una caja de paso, juntos a otras entradas, esto se tomó en cuenta por temas de estética del laboratorio y así tener una mejor presentación

### **3.4.3. Cámara USB Web**

La función de la cámara Web, es también indispensable, ya que en como todo Sistema de Videoconferencia, está siempre presente es que a través de este dispositivo electrónico el cual capta las imágenes y con sus circuitos electrónicos internos permite capturar las imágenes a través de su lente y así poder transmitir estas imágenes captadas a través de la Raspberry Pi.

#### **3.4.4. Transmisión de video**

Para la transmisión de video del lado del ponente ubicado en el laboratorio 1 hacia el resto de laboratorios, se utilizará un multiplexor de video, con salidas HDMI; mientras que, del lado de los espectadores, laboratorio 2, laboratorio 3 y laboratorio 4, dicha transmisión de video se realizará a través de la Red LAN utilizando el servicio de streaming que se detallará a continuación.

#### **3.4.4.1. Instalación de la Biblioteca Motion**

Para utilizar el servicio de streaming en las Raspberry Pi 3B+, se instalará la biblioteca motion, para su instalación se utilizará el siguiente comando

*sudo apt-get install motion*

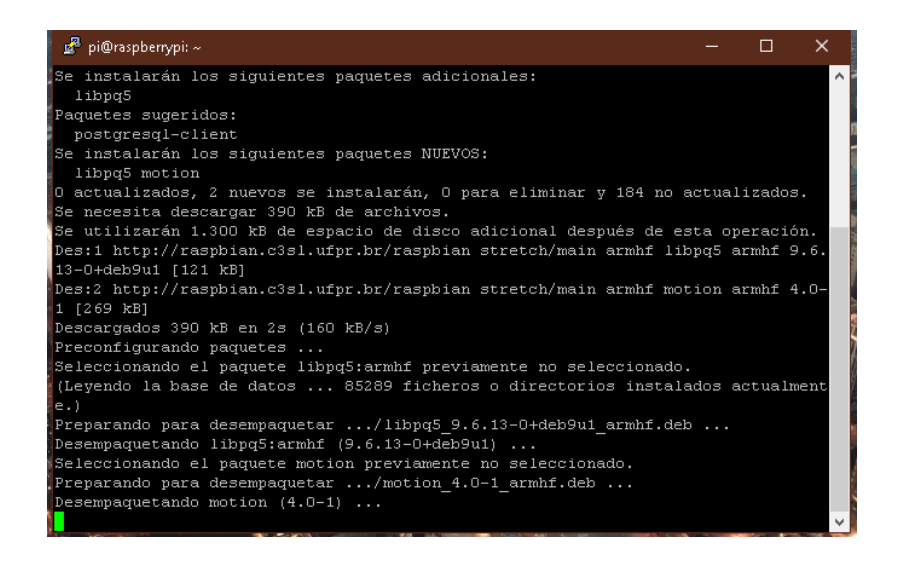

#### **Figura18. Instalación de la biblioteca Motion**

Las líneas de comando para inicializar y detener la transmisión de video son los siguientes respectivamente

- *sudo service motion start*
- *sudo service motion stop*

#### **3.4.4.2. Uso del programa VLC**

Para la recepción del video del lado del ponente se hará el uso del programa VLC, para que este pueda visualizar del lado de los espectadores de los otros laboratorios; se hará click en:

 $\bullet$  Medios $\rightarrow$ Abrir ubicación de Red (Ctrl+N)

Luego de esto aparecerá una ventana(ver Figura 19) en la cual debemos colocar la IP estática de la Raspberry Pi, del laboratorio en el cual queremos que se realiza la transmisión de video.

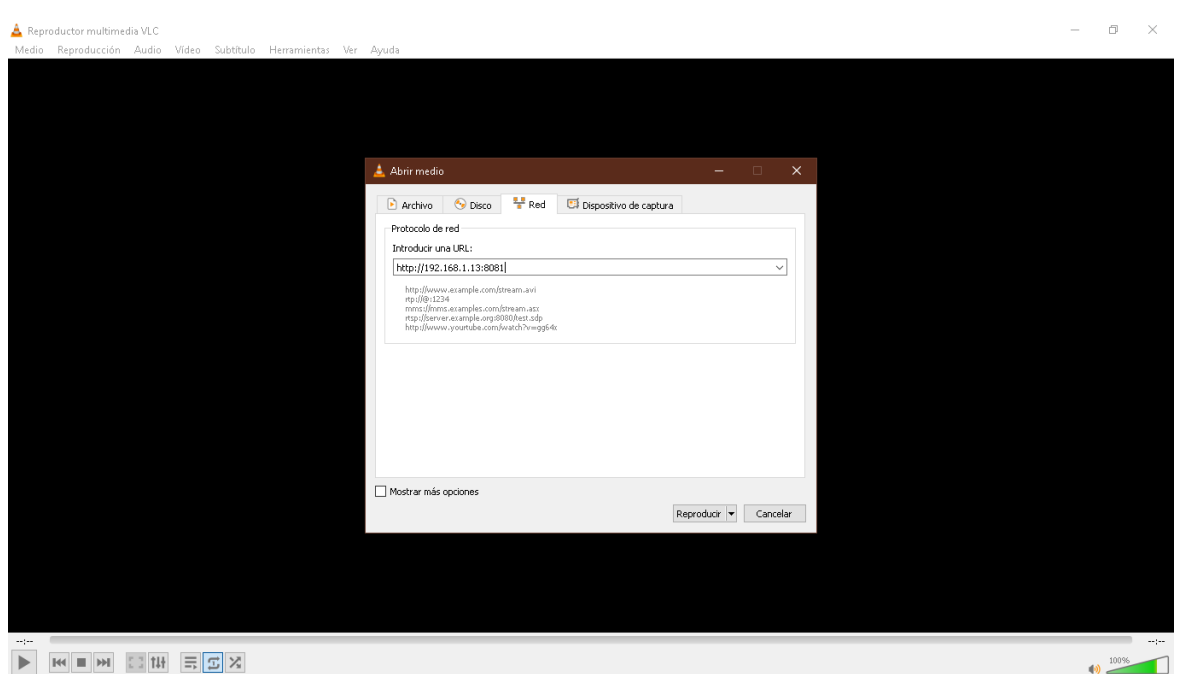

**Figura19. Uso del programa VLC**

## **3.5. Conexiones**

A continuación, se detallará por medio de un diagrama de flujo las conexiones realizadas, para esto se ha dividido en dos imágenes, una transmisión de video del ponente hacia los laboratorios 2,3 y4 (Figura 18) y la otra imagen de la conexión de los participantes hacia el ponente (Figura 19).

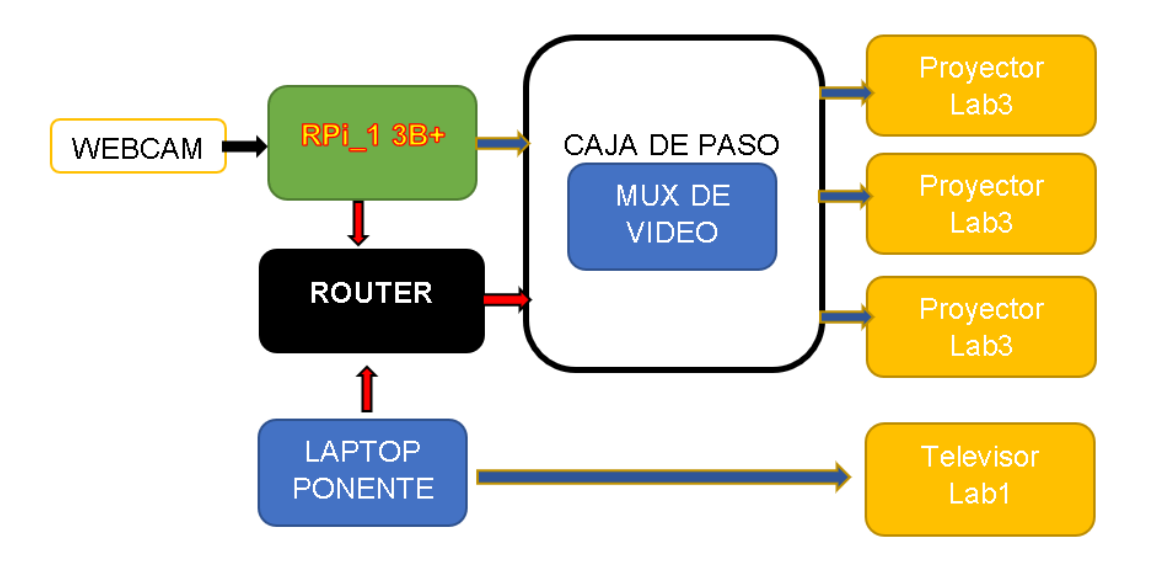

**Figura20.Conexion 1**

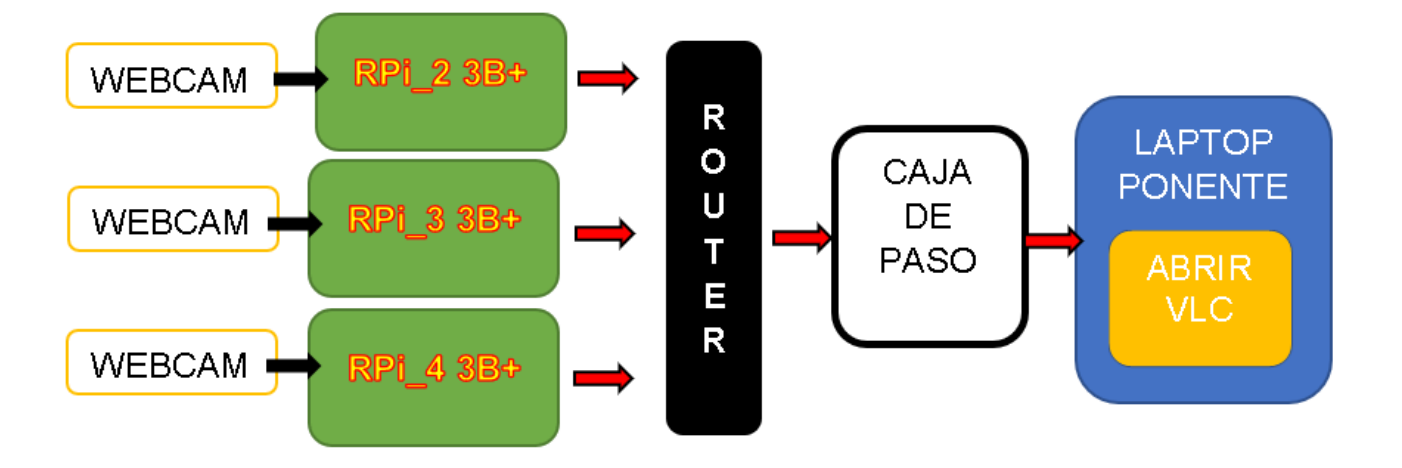

# **Figura21.Conexion 2**

- **Flecha de color rojo:** cable ethernet
- **Fleca de color azul:** cable HDMI
- **Fleca de color negro:** conexión por USB

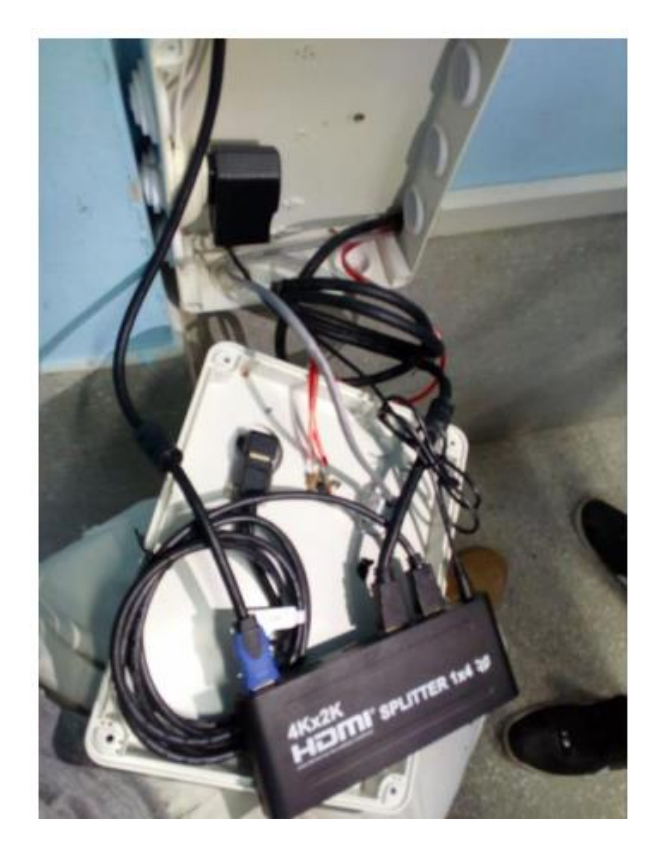

**Figura 22. Conexión del Multiplexor en el Laboratorio uno**

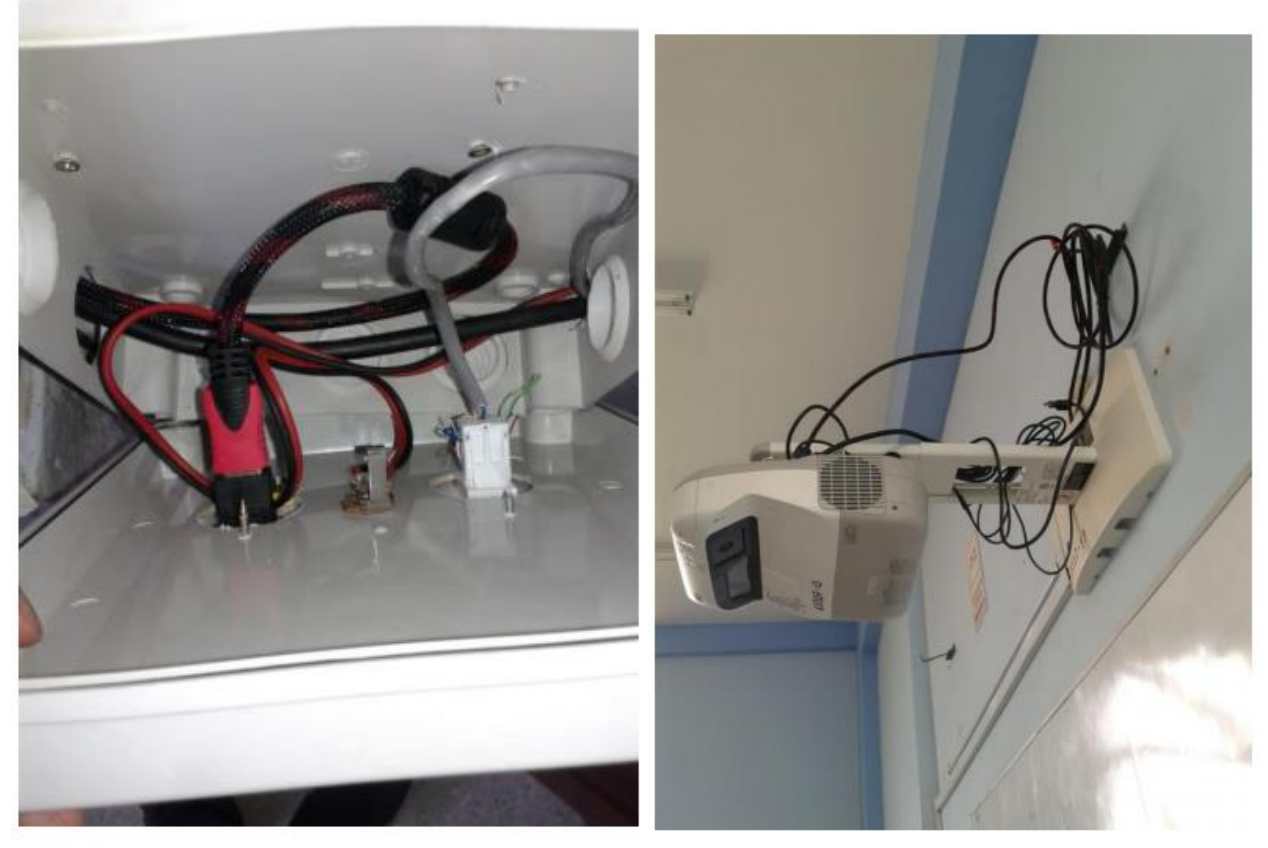

**Figura 23. Conexiones de Red y video en el Laboratorio tres.** 

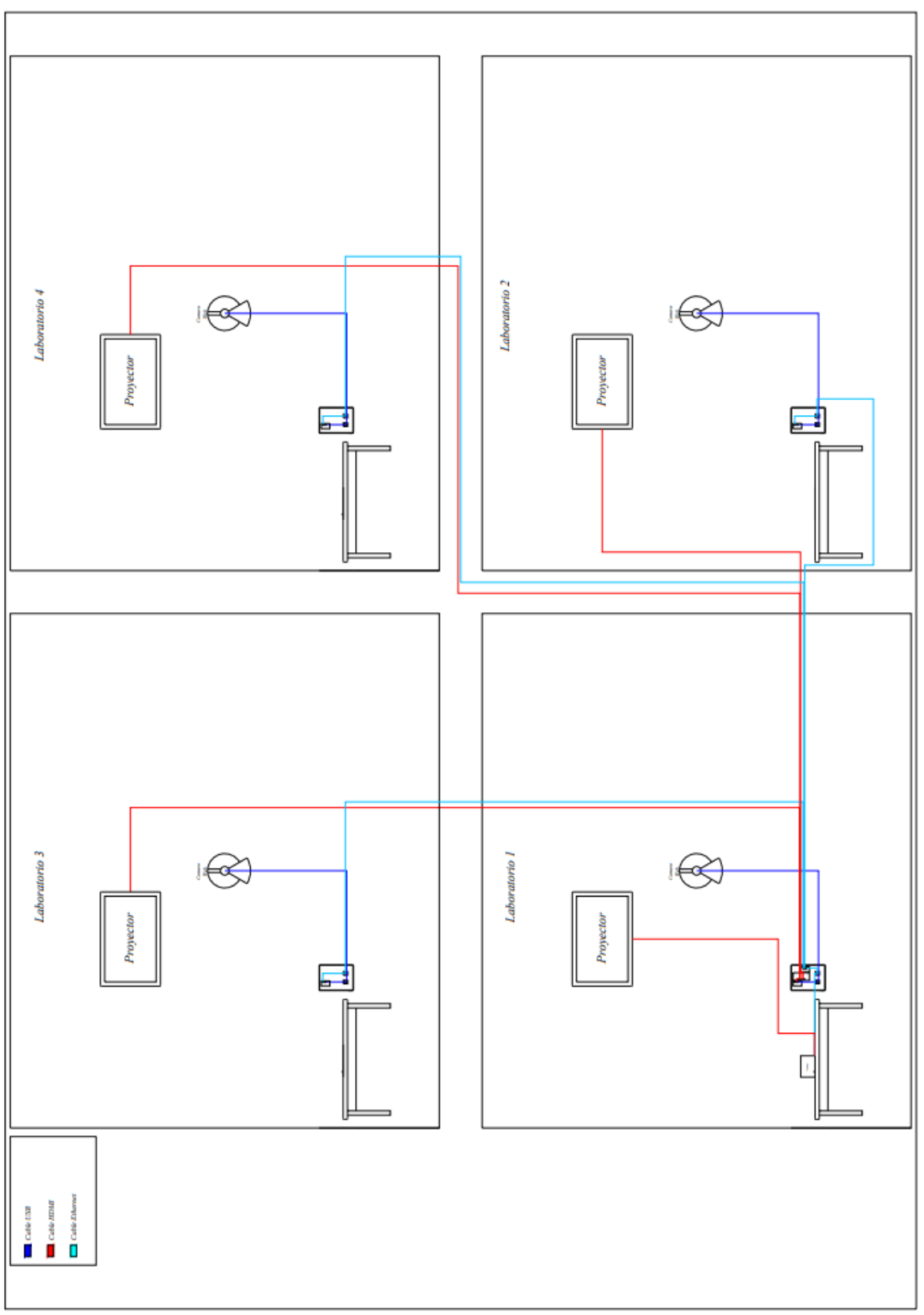

**Figura24**.**Diagrama general de conexión.**

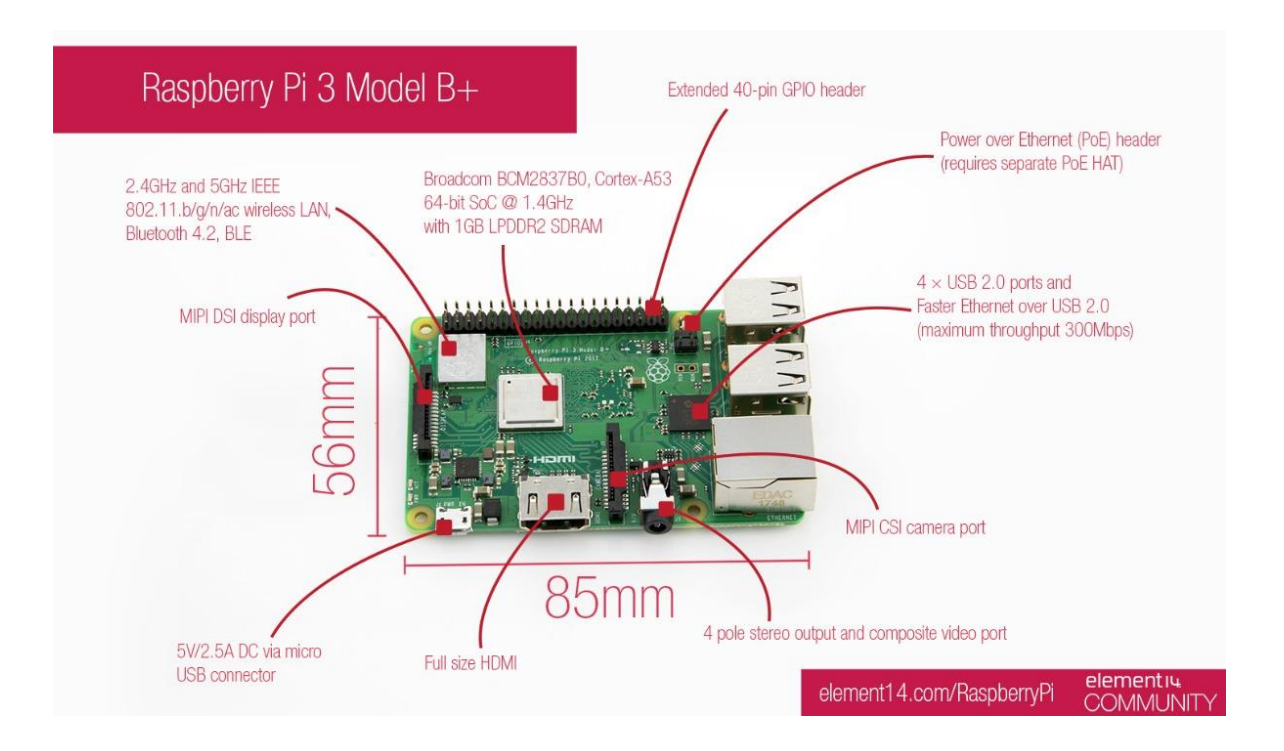

## **Figura 25: Puertos, conexiones y medidas de la Raspberry Pi 3B+**

## **3.6. Software**

En los siguientes párrafos se realizará una descripción del SO a utilizar y algunas configuraciones que debemos tomar en cuenta

#### **3.6.1. Instalación del Sistema Operativo**

#### **3.6.1.1. Configura tu tarjeta SD**

Si tiene una tarjeta SD que todavía no tiene el sistema operativo Raspbian, o si desea restablecer su Raspberry Pi, podemos instalar Raspbian fácilmente. Para hacerlo, necesita una computadora que tenga un puerto de tarjeta SD: la mayoría de las computadoras portátiles y de escritorio tienen una. La opción más simple es descargar el archivo zip desde la página oficial de Raspberry Pi[\(https://www.raspberrypi.org/downloads/\)](https://www.raspberrypi.org/downloads/).

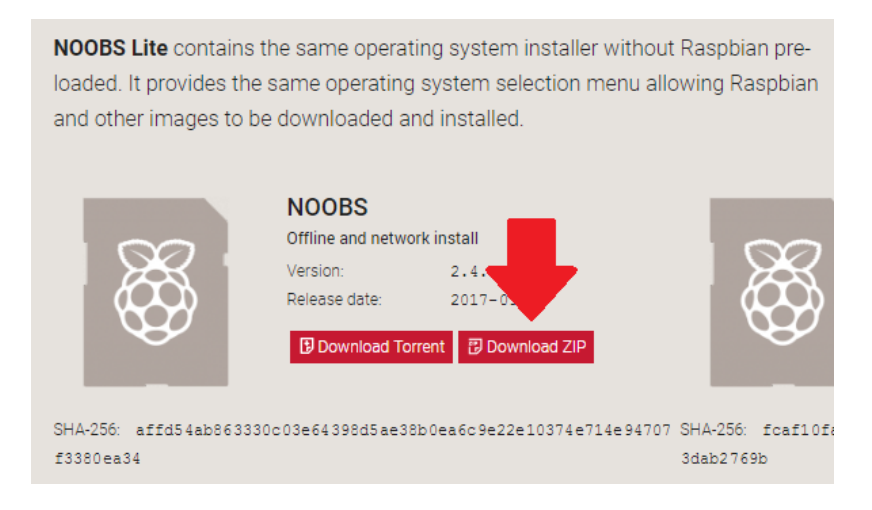

## **Figura 261: Descargar Noobs**

Ahora abra otra ventana del Explorador / Buscador y navegue hasta la tarjeta SD. Es mejor colocar las dos ventanas una al lado de la otra.

Seleccione todos los archivos en la NOOBScarpeta y arrástrelos a la ventana de la tarjeta SD para copiarlos en la tarjeta.

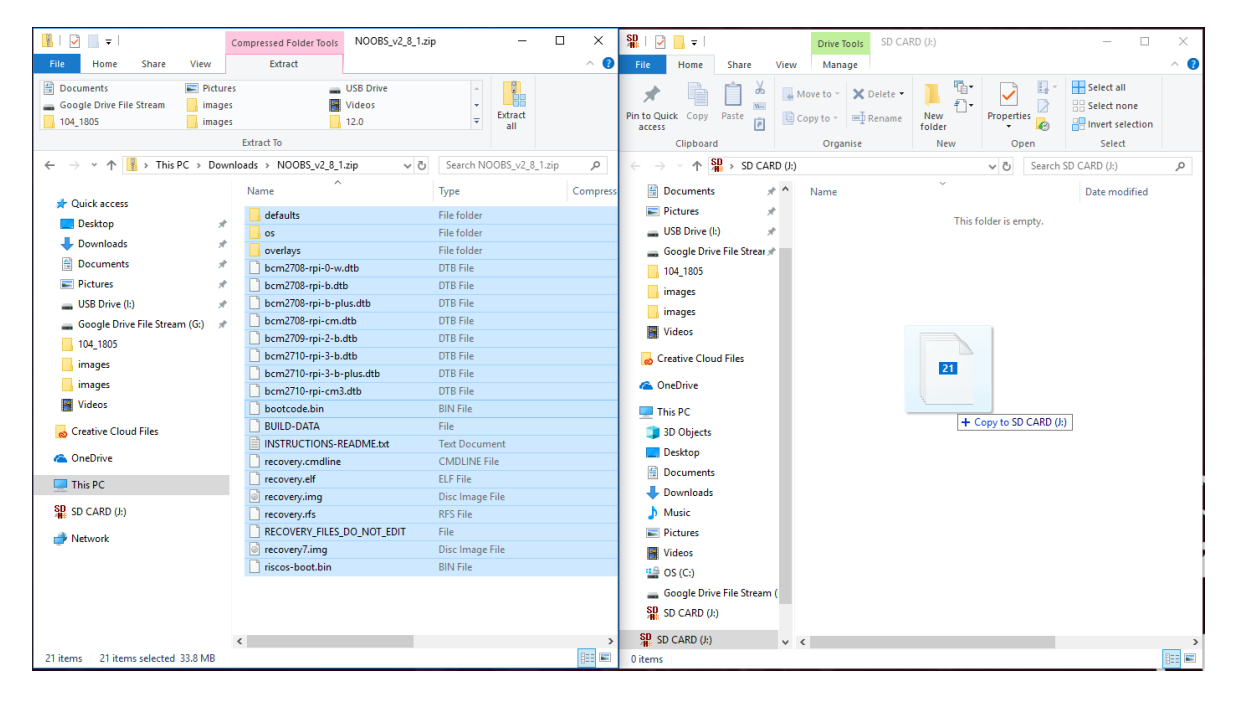

**Figura 272: Copiar Archivos a la Tarjeta SD.**

Una vez que se hayan copiado todos los archivos, puede expulsar la tarjeta SD.

## **3.6.1.2. Conectar la Raspberry Pi**

Ahora conectaremos todo a la Raspberry Pi todos sus complementos. Es importante hacer esto en el orden correcto, para que todos sus componentes estén seguros.

- Inserte la tarjeta SD que configuró con Raspbian (a través de NOOBS) en la ranura para tarjetas microSD en la parte inferior de su Raspberry Pi.
- Encuentre el extremo del conector USB del cable de su mouse y conéctelo a un puerto USB en Raspberry Pi (no importa qué puerto use).
- Conecte el teclado de la misma manera.
- Conecte su pantalla al puerto HDMI.
- Si desea conectar su Raspberry Pi a Internet a través de Ethernet, use un cable Ethernet para conectar el puerto Ethernet de Raspberry Pi a un enchufe Ethernet en la pared o en su enrutador de Internet. No necesita hacer esto si desea utilizar la conectividad inalámbrica o si no desea conectarse a Internet.

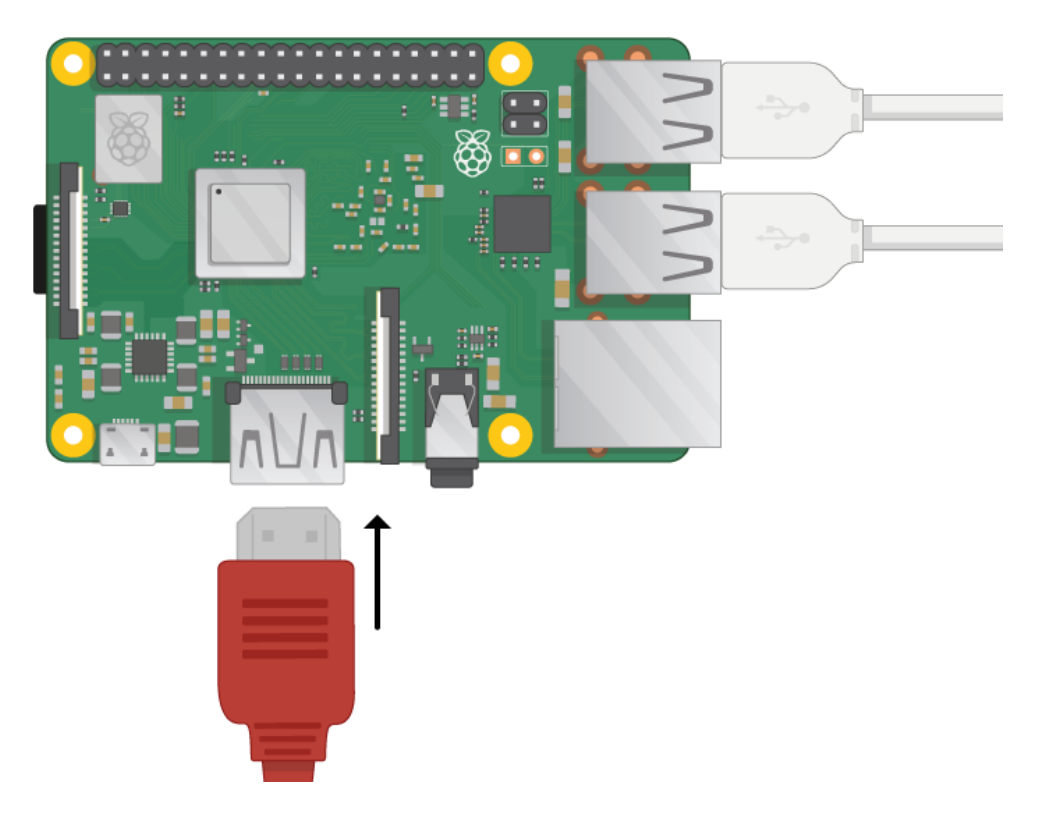

**Figura 283: Conexiones en la Raspberry Pi 3B+.**

#### **3.6.1.3. Arrancar la Raspberry Pi**

Conecte la fuente de alimentación USB a un enchufe y conéctela al puerto de alimentación de su Raspberry Pi.

Debería ver un LED rojo iluminado en la Raspberry Pi, que indica que Raspberry Pi está conectado a la alimentación. Cuando se inicia (esto también se llama arranque ), verá frambuesas aparecer en la esquina superior izquierda de su pantalla.

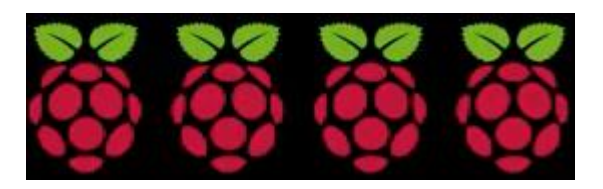

**Figura 294: Indicador en la pantalla.**

#### **3.6.2. Especificaciones del SO Raspbian**

Raspbian es una distribución del [sistema operativo](https://es.wikipedia.org/wiki/Sistema_operativo) [GNU/Linux](https://es.wikipedia.org/wiki/GNU/Linux) y por lo tanto [libre](https://es.wikipedia.org/wiki/Software_libre) basado en [Debian Strech\(](https://es.wikipedia.org/wiki/Debian)Debian 9.4) para la [placa computadora](https://es.wikipedia.org/wiki/Placa_computadora)  [\(SBC\)](https://es.wikipedia.org/wiki/Placa_computadora) [Raspberry Pi,](https://es.wikipedia.org/wiki/Raspberry_Pi) orientado a la enseñanza de [informática.](https://es.wikipedia.org/wiki/Inform%C3%A1tica) El lanzamiento inicial fue en [junio](https://es.wikipedia.org/wiki/Junio) de [2012.](https://es.wikipedia.org/wiki/2012)

Técnicamente el sistema operativo es un port no oficial de Debian armhf para el [procesador \(CPU\)](https://es.wikipedia.org/wiki/Unidad_de_Procesamiento_Central) de Raspberry Pi, con soporte optimizado para [cálculos](https://es.wikipedia.org/wiki/C%C3%A1lculos) en [coma flotante](https://es.wikipedia.org/wiki/Coma_flotante) por hardware, lo que permite dar más rendimiento en según qué casos. El port fue necesario al no haber versión Debian armhf para la CPU [ARMv6](https://es.wikipedia.org/wiki/Arquitectura_ARM) que contiene el Raspberry PI.

La distribución usa [LXDE](https://es.wikipedia.org/wiki/LXDE) como escritorio y [Chromium](https://es.wikipedia.org/wiki/Chromium_(navegador)) como [navegador web.](https://es.wikipedia.org/wiki/Navegador_web) Además contiene herramientas de desarrollo como IDLE para el [lenguaje de](https://es.wikipedia.org/wiki/Lenguaje_de_programaci%C3%B3n)  [programación](https://es.wikipedia.org/wiki/Lenguaje_de_programaci%C3%B3n) [Python](https://es.wikipedia.org/wiki/Python) o [Scratch,](https://es.wikipedia.org/wiki/Scratch_(lenguaje_de_programaci%C3%B3n)) y diferentes ejemplos de juegos usando los módulos [Pygame.](https://es.wikipedia.org/wiki/Pygame)

Destaca también el menú "raspi-config" que permite configurar el sistema operativo sin tener que modificar archivos de configuración manualmente. Entre sus funciones, permite expandir la [partición](https://es.wikipedia.org/wiki/Partici%C3%B3n) [root](https://es.wikipedia.org/wiki/Root) para que ocupe toda la [tarjeta de memoria,](https://es.wikipedia.org/wiki/Tarjeta_de_memoria) configurar el [teclado,](https://es.wikipedia.org/wiki/Teclado_(inform%C3%A1tica)) aplicar [overclock,](https://es.wikipedia.org/wiki/Overclock) etc.

El 17 de diciembre de 2012, junto a la versión 2012-12-16-wheezy-raspbian de Raspbian, se lanzó la [tienda de aplicaciones](https://es.wikipedia.org/w/index.php?title=Tienda_de_aplicaciones&action=edit&redlink=1) "Pi Store", que en el momento de salida incluía desde aplicaciones como [LibreOffice](https://es.wikipedia.org/wiki/LibreOffice) o [Asterisk](https://es.wikipedia.org/wiki/Asterisk) a juegos como [Freeciv](https://es.wikipedia.org/wiki/Freeciv) o [OpenTTD.](https://es.wikipedia.org/wiki/OpenTTD) En esta plataforma se puede poner a disposición de todos los usuarios de Raspbian, mediante moderación y posterior lanzamiento, contenidos gratuitos o de pago, como [archivos binarios,](https://es.wikipedia.org/wiki/Archivos_binarios) [código](https://es.wikipedia.org/wiki/C%C3%B3digo_python)  [python,](https://es.wikipedia.org/wiki/C%C3%B3digo_python) imágenes, audio o vídeo. Además se quiere incluir documentación acerca del Raspberry Pi como la revista MagPi y [tutoriales](https://es.wikipedia.org/wiki/Tutorial) de proyectos. Actualmente, la tienda ya no se incluye en el sistema pero se puede instalar ejecutando el comando "sudo apt-get update && sudo apt-get install pistore".

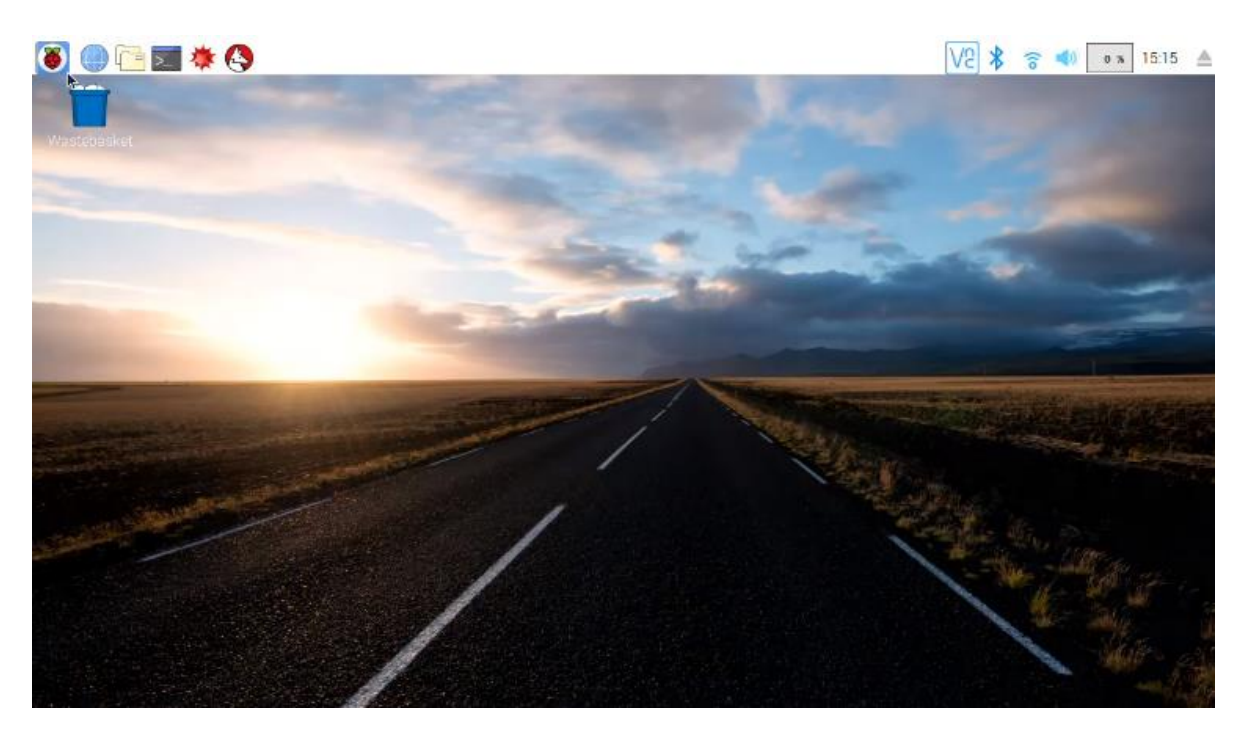

#### **Figura 305: Escritorio Raspbian.**

#### **3.6.3. Habilitar SSH**

SSH son la sigla de Secure Shell (antes conocido como Secure Socket Shell) y, básicamente, nos permite iniciar una consola de comandos en un ordenador remoto de forma sencilla y segura.

Para poder acceder remotamente a la Raspberry Pi, hay que habilitar la interfaz SSH, por lo cual se detallara los pasos a continuación:

 Ejecutar en la terminal el siguiente comando en la Raspberry Pi, *sudo raspi-config*

| p <sup>2</sup> pi@raspberrypi: ~ |                                                                                  | × |
|----------------------------------|----------------------------------------------------------------------------------|---|
| Raspberry Pi 2 Model B Rev 1.1   |                                                                                  |   |
|                                  | iáááááááááá× Raspberry Pi Software Configuration Tool (raspi-config) ááááááááááá |   |
| 1 Change User Password           | Change password for the current u                                                |   |
| 2 Network Options                | Configure network settings                                                       |   |
| 3 Boot Options                   | Configure options for start-up                                                   |   |
| 4 Localisation Options           | Set up language and regional sett                                                |   |
| 5 Interfacing Options            | Configure connections to peripher                                                |   |
| 6 Overclock                      | Configure overclocking for your P                                                |   |
| 7 Advanced Options               | Configure advanced settings                                                      |   |
| 8 Update                         | Update this tool to the latest ve                                                |   |
| 9 About raspi-config             | Information about this configurat                                                |   |
|                                  |                                                                                  |   |
|                                  |                                                                                  |   |
|                                  |                                                                                  |   |
| $<$ Select>                      | $<$ Finish $>$                                                                   |   |
|                                  |                                                                                  |   |
|                                  |                                                                                  |   |
|                                  |                                                                                  |   |
|                                  |                                                                                  |   |
|                                  |                                                                                  |   |
|                                  |                                                                                  |   |

**Figura 316: Pantalla de Configuración de la Raspberry Pi.**

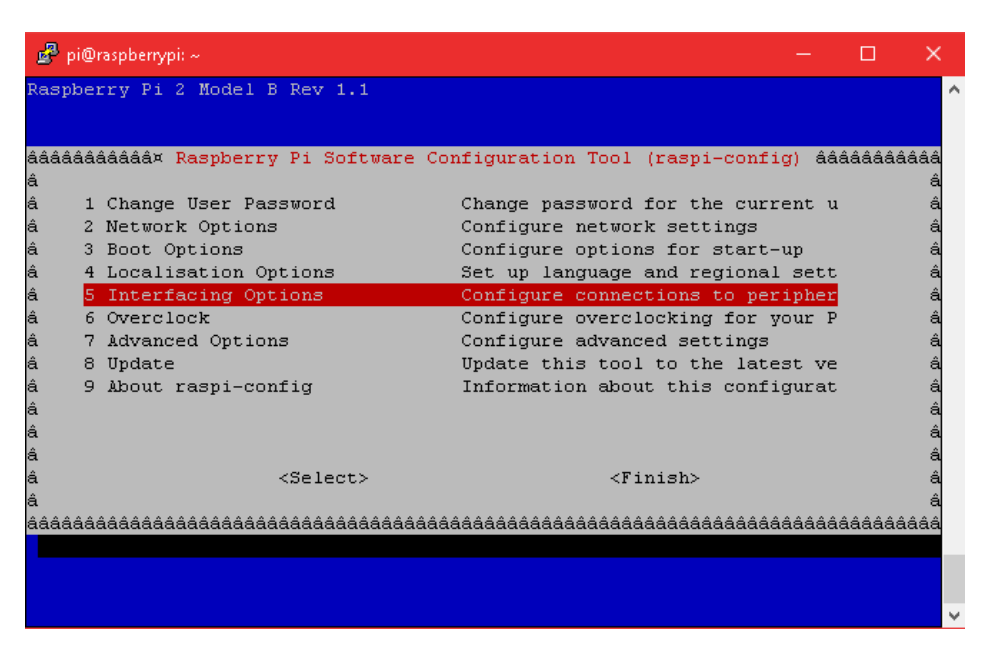

■ Ir a Interfacing Options→ luego presionar la Tecla **ENTER** 

**Figura 327:Ingresar a Interfacing Option.**

Aparecera esta ventana y presionar la tecla **ENTER** en SSH.

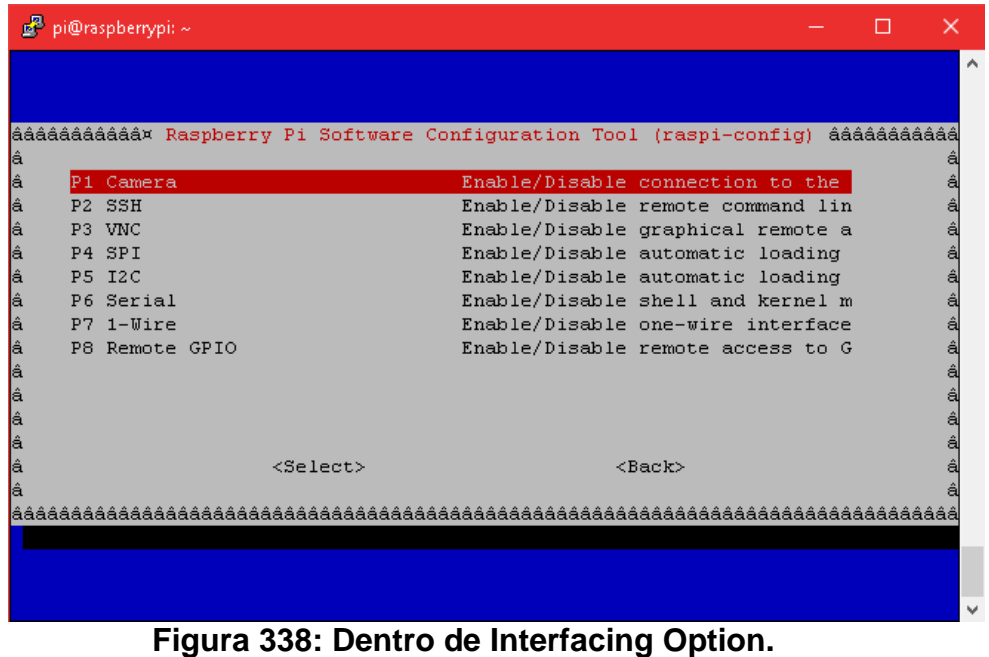

 Para salir, presionar la tecla de mover a la derecha, presionar la tecla ENTER donde dice Finish.

#### **3.6.4. Putty**

Este pequeño pero útil programa para abrir la consola de comandos remota de la Raspberry Pi una vez ya de haber habilitado el SSH.

Descargamos y ejecutamos Putty y nos aparece una ventana donde podemos introducir la dirección IP (o el nombre) de la Raspberry Pi. Al conectarnos se nos preguntará el nombre del usuario y la contraseña.

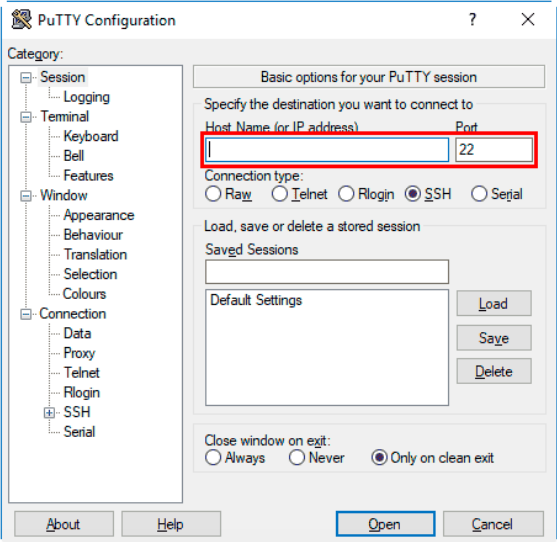

**Figura 349. Programa Putty.**

## **3.6.5. Configuración de IP estáticas**

Para configurar una IP estática en la Raspberry Pi debemos editar el fichero */etc/dhcpcd.conf* con el comando:

*sudo nano /etc/dhcpcd.conf*

Si miramos en contenido del fichero veremos unas líneas comentadas (empiezan con '#') que tienen un ejemplo de configuración de IP estática

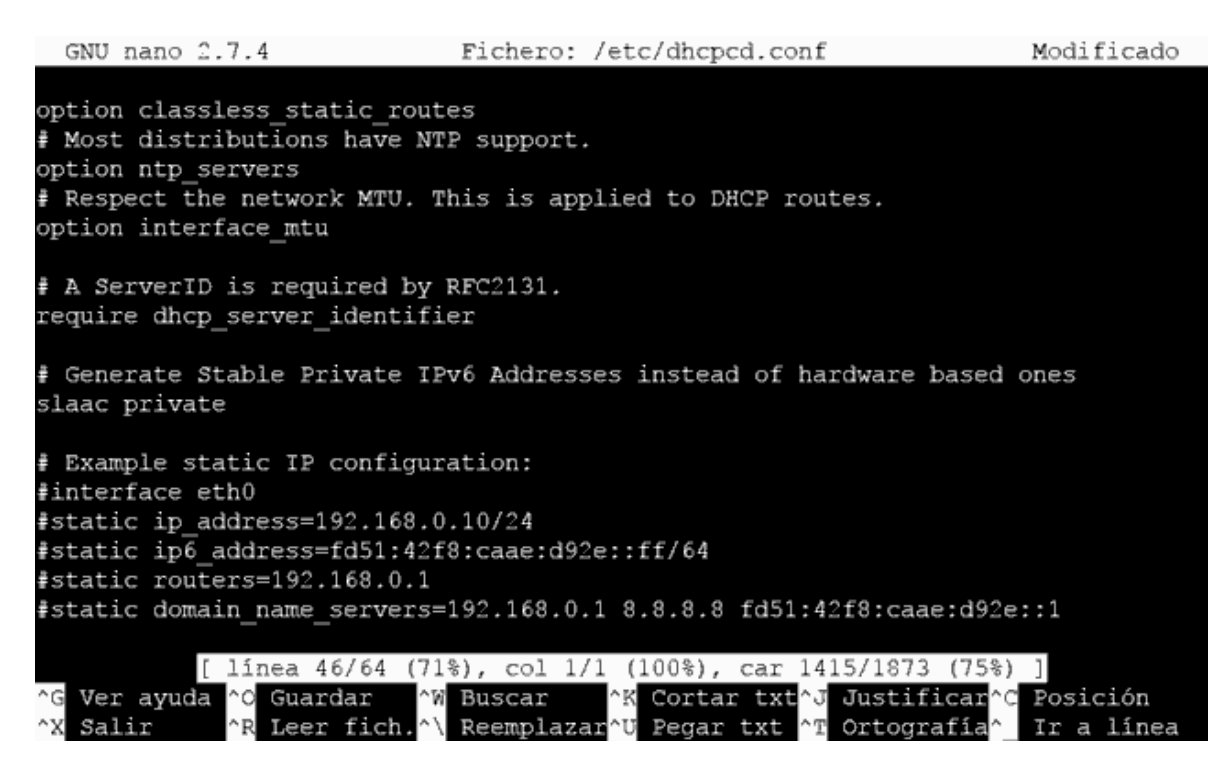

#### **Figura 3510. Fichero de configuración para las IP.**

La configuración de IP estática para las Raspberry Pi's se ejecutaran con la siguiente líneas de comandos:

- *interface wlan0*
- *static ip\_address=192.168.1.11/24*
- *static routers=192.168.1.1*
- *static domain\_name\_servers=192.168.1.1*

La *static ip\_address* serán:

- *192.168.1.11/24* para la Raspberry Pi del Laboratorio 1
- *192.168.1.12/24* para la Raspberry Pi del Laboratorio 2
- *192.168.1.13/24* para la Raspberry Pi del Laboratorio 3
- *192.168.1.14/24* para la Raspberry Pi del Laboratorio 4

## **3.7. Hardware**

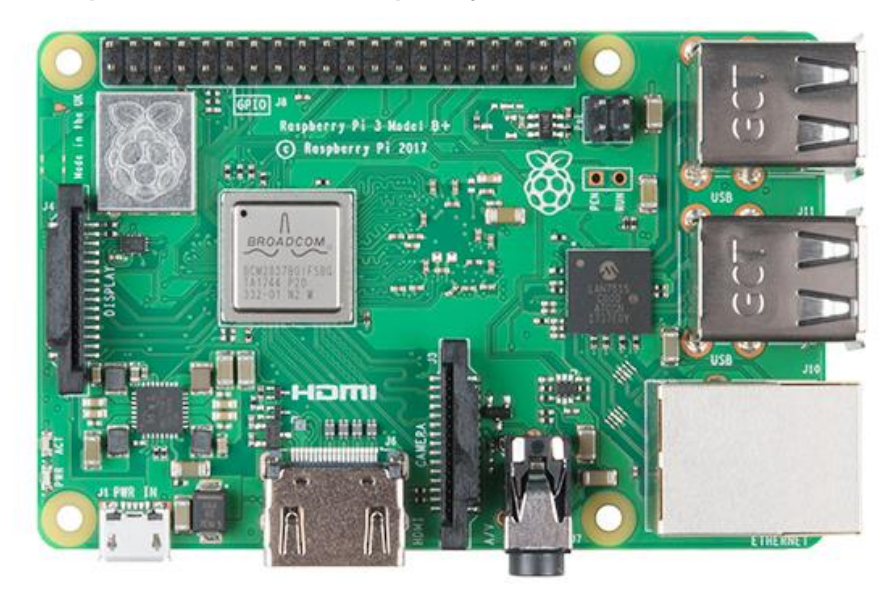

#### **3.7.1. Especificación de la Raspberry Pi Modelo 3B+**

**Figura 36. Vista superior de la Raspberry Pi 3B+**

#### **3.7.1.1. Características Técnicas**

A continuación, veras la lista completa de las características de la nueva Raspberry Pi 3 B+:

 **Procesador** Broadcom BCM2837B0, Cortex-A53 (ARMv8) 64-bit SoC

- @ 1.4GHz.
- **Memoria RAM** 1GB LPDDR2 SDRAM.
- **WiFi** Doble-Banda 2.4GHz and 5GHz IEEE 802.11.b/g/n/ac.
- **Bluetooth** 4.2, BLE.
- **Conexión LAN** puerto Gigabit Ethernet over USB 2.0 (rendimiento máximo de 300 Mbps).
	- **GPIO** 40 pines.
- **HDMI**.
- 4 puertos **USB 2.0**.

 Puerto de cámara CSI para conectar una cámara Raspberry Pi.

- Puerto de pantalla DSI para conectar una pantalla táctil.
- **Salida estéreo** de 4 polos y puerto de vídeo compuesto.

 Puerto Micro SD para cargar su sistema operativo y almacenar datos.

- **Entrada de alimentación de 5V / 2.5A DC.**
- **Soporte PoE (viene por separado).**

#### **3.7.2. Especificaciones del Multiplexor de Video**

Este multiplexor de señal permite recibir el audio y vídeo de un reproductor con salida HDMI en hasta 4 dispositivos con entrada HDMI al mismo tiempo. Este aparato no permite conmutar ni seleccionar la salida de audio y vídeo.

- Alimentación: 5V/1500mA
- Resolución: 1080p 3D / 4K
- Tamaño: 115,0x67,0x25,0mm Color: Negro

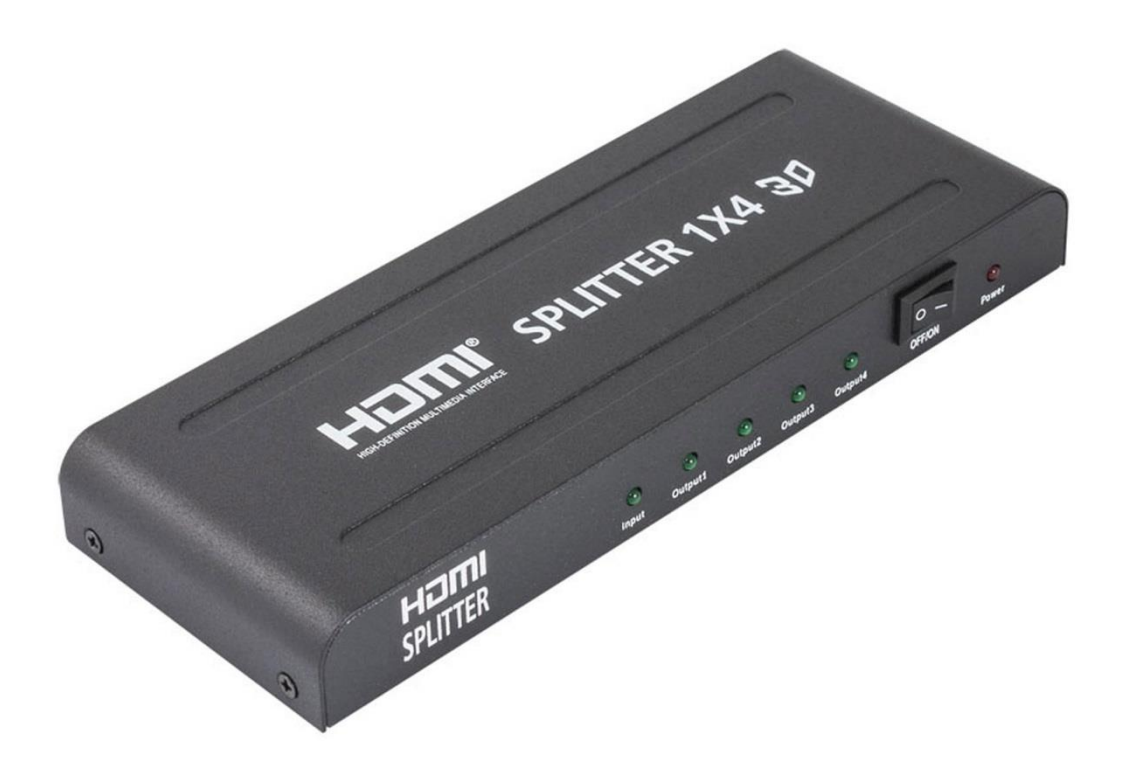

**Figura 3711. Multiplexor de video Digital.**

#### **3.7.3. Especificaciones del Router TL-WR940N**

- Velocidad inalámbrica ideal de 450 Mbps para las aplicaciones sensibles como la interrupción de difusión de video HD
- Tres antenas inalámbricas incrementan la red robusta y estabilidad
- Encriptado fácil de la seguridad inalámbrica sólo presionando el botón **QSS**
- Control de ancho de banda basado en IP permite a los administradores determinar la cantidad de ancho de banda asignado a cada PC

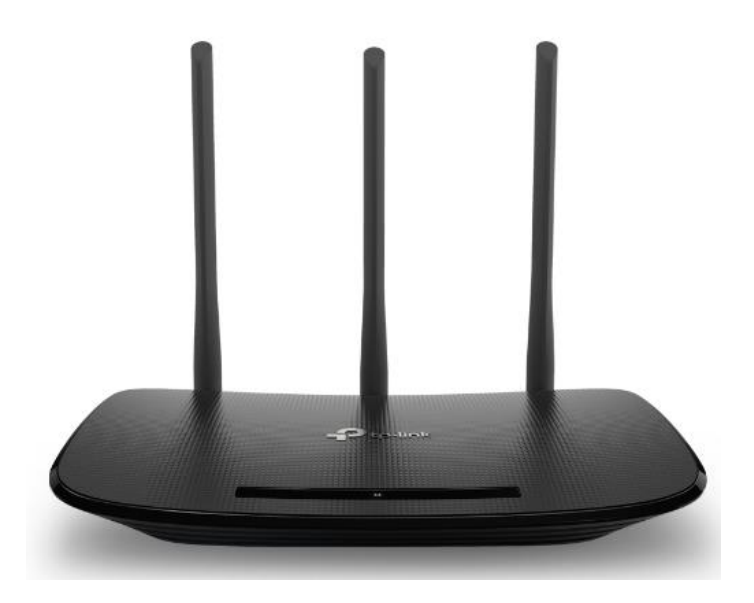

**Figura 3812. Router TL-WR940N.**

#### **3.7.4. Especificaciones del Suministro Eléctrico**

Para este proyecto se dispone de 4 fuentes conmutadas de entrada 220AC, 60Hz-50Hz con una salida a 5VDC 3A, potencia 15W, con cable de un metro de largo con conector de salida tipo microUSB.

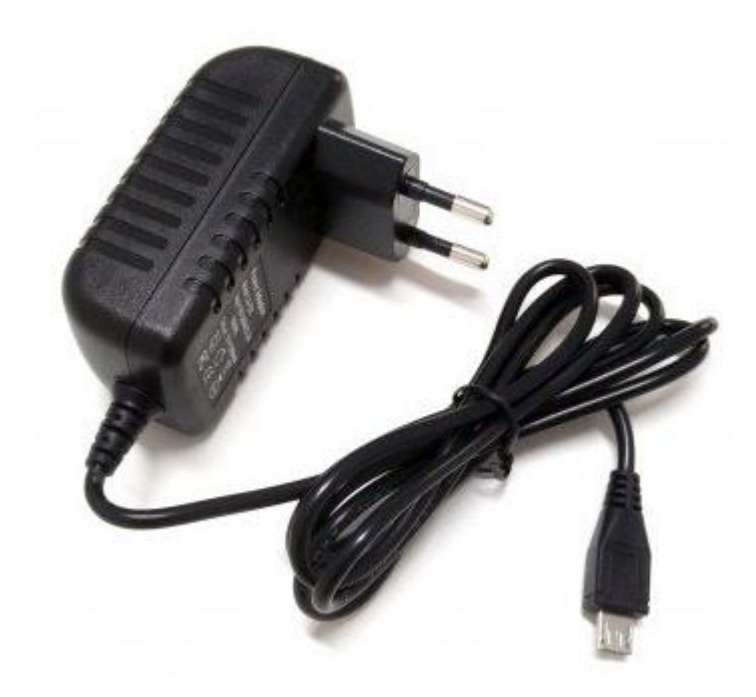

**Figura 3139. Fuente Conmutada para Raspberry Pi 3B+.**

## **3.7.5. Especificación de la tarjeta microSD**

- Tarjeta Micro SD 16Gb almacenamiento
- SD Speed
- Class UHS Class 1
- Class10
- Velocidad de lectura hasta 48 MB/ s

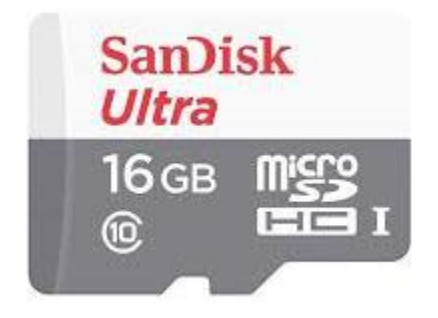

**Figura 4014. Tarjeta microSD de 16GB SanDisk.**

### **3.7.6. Especificación de la Cámara Web**

- Sensor VGA de alta calidad que reduce el ruido estático de la imagen
- Captura de imágenes fijas de 8 megapíxeles mediante interpolación de software
- Video con alta velocidad de imagen: video en formato 320 x 240 y 640 x 480 a 30 cuadros por segundo
- Lentes ajustables multi capa le permiten controlar el enfoque del objeto de forma manual
- Pinza de base universal para pantallas LCD, portátiles o auto soporte.
- Max. Resolución de imagen fija: 8M
- Soporta Sistema Operativo Windows7 Vista XP

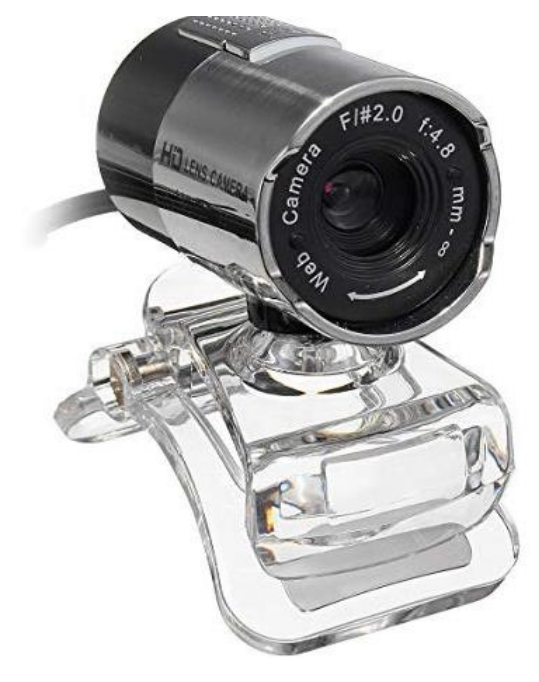

**Figura 4115. Cámara Web USB 2.0 de 8M.**

# **EVALUACION ECONOMICA**

**CAPITULO V**

# **4.1. Costos de Hardware.**

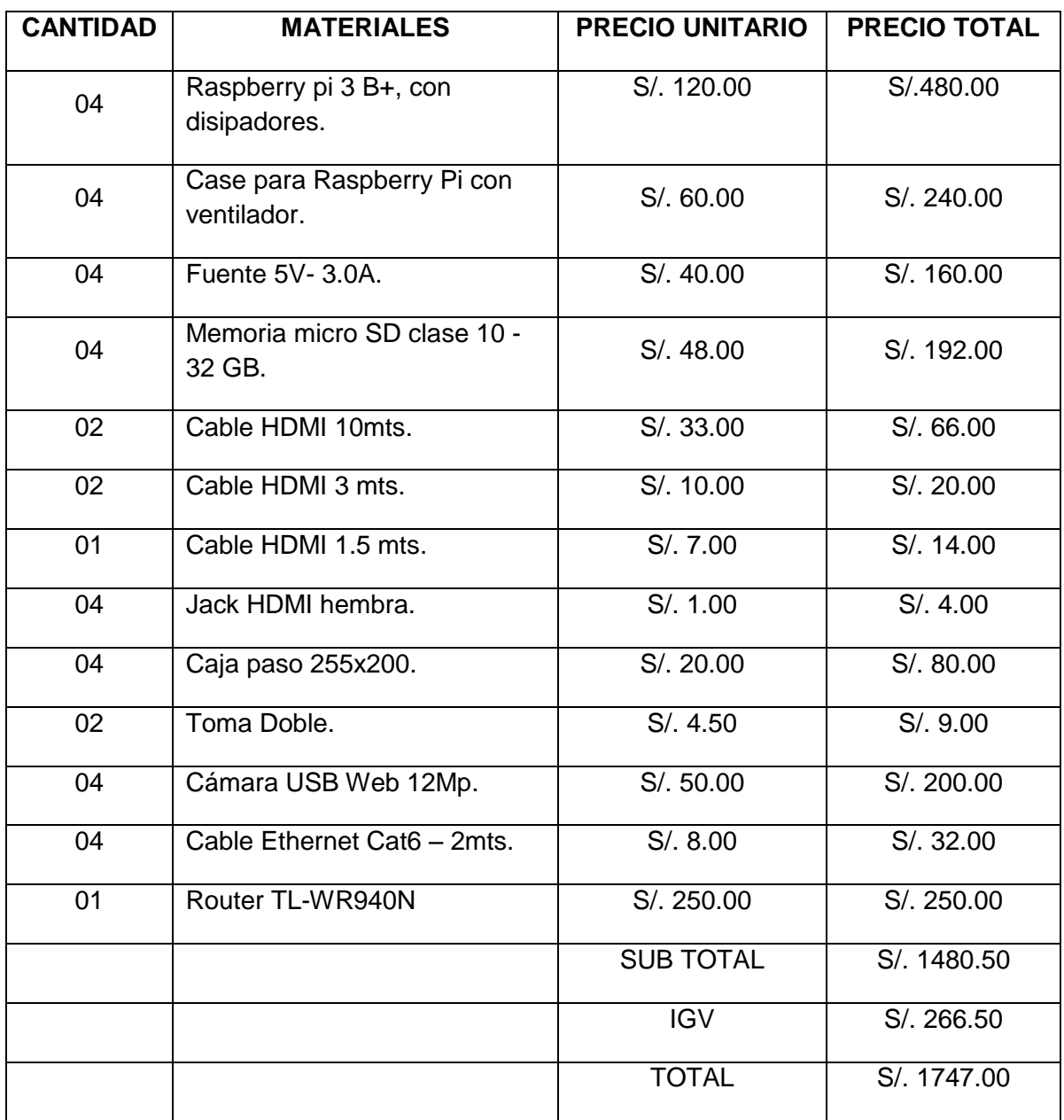

# **Tabla 3: Costos de Hardware.**

# **4.2. Costos Totales**

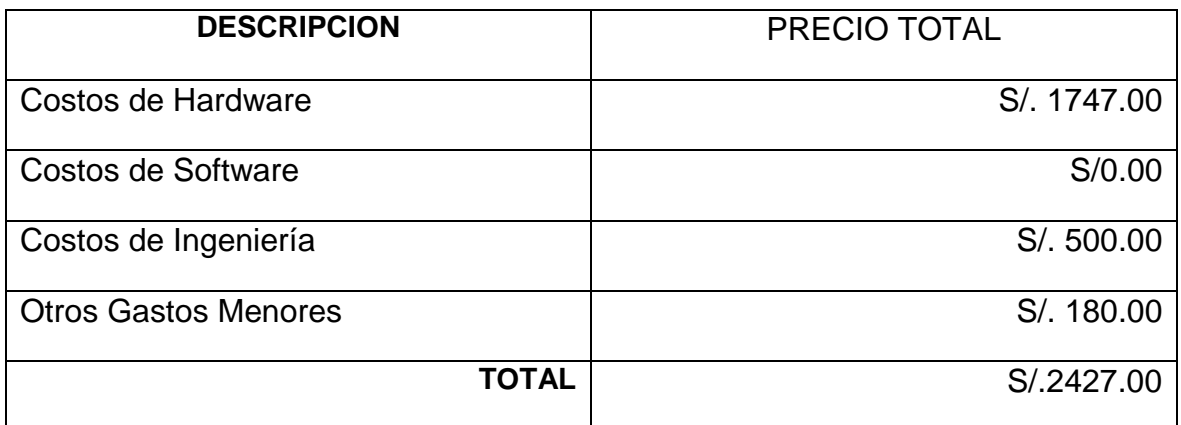

# **Tabla 4: Costos Totales.**

## **4.3. Justificación Económica**

Una vez terminado, los recursos económicos no serán altos en relación a un Sistema de Videoconferencia convencional, más bien mínimos, por lo que ya se dispone del software y hardware necesarios. Se tomó en cuenta adquirir algunos de los materiales a través de compras por internet para reducción de costos.

La elaboración de los documentos que acompañan al software creado, y los gastos que ello ocasionare por fotocopiado, anillado, empastado y/o otros serán asumidos por el investigador.

# **CONCLUSIONES**

**CAPITULO VI**

1. Se comprobó el correcto funcionamiento del SISTEMA DE VIDEOCONFERENCIA en la Escuela Profesional de Ingeniería Electrónica, lo cual favorecerá en costos y educación a la escuela al momento de realizar las conferencias.

2. Se necesitará una mejora a las infraestructuras ya que se encontraron algunos defectos en las tuberías internas de los laboratorios al momento de la implementación del proyecto.

3. Se tuvo que realizar algunas adecuaciones de las instalaciones hechas anteriormente, las cuales son usadas por los diferentes docentes y así no afecten con el correcto funcionamiento del proyecto y las clases que se realizan en cada uno de los 4 laboratorios.

4. Gracias al avance de las tecnología el proyecto realizado se pudo realizar con dispositivos los cuales no se tuvo que invertir demasiado dinero, también el sistema desarrollado apoyo a la comunidad de Open Source.

# **REFERENCIAS BIBLIOGRAFICAS**

**CAPITULO VII**

#### **REFERENCIAS BIBLIOGRAFICAS**

- EXES, [sin fecha]. Cursos oracle,cursos java,master oracle,master java,formación en informatica. [en línea]. [Consulta: 6 agosto 2018]. Disponible en: http://www.mundojava.net/caracteristicas-dellenguaje.html?Pg=java\_inicial\_4\_1.html.
- FFmpeg. En: Page Version ID: 108250392, *Wikipedia, la enciclopedia libre* [en línea], 2018. [Consulta: 9 junio 2018]. Disponible en: https://es.wikipedia.org/w/index.php?title=FFmpeg&oldid=108250392.
- Timbre eléctrico. En: Page Version ID: 108198235, *Wikipedia, la enciclopedia libre* [en línea], 2018. [Consulta: 9 junio 2018]. Disponible en: https://es.wikipedia.org/w/index.php?title=Timbre\_el%C3%A9ctrico&oldid=108198 235.
- ZÚNIGA, +César, 2015. Raspberry PI 2 | Mini PC que soporta Windows 10. *Proyecto Byte* [en línea]. [Consulta: 5 agosto 2018]. Disponible en: https://www.proyectobyte.com/android/raspberry-pi-2-mini-pc-que-soportawindows-10.
- ZÚNIGA, +César, 2018. Raspberry Pi 3 Model B+ | Novedades. *Proyecto Byte* [en línea]. [Consulta: 5 agosto 2018]. Disponible en: https://www.proyectobyte.com/android/raspberry-pi-3-model-b-plus-novedades.
- Canonical LTDA. (2014). Imagen Writer. Retrieved from https://launchpad.net/win32 image-writer/+download
- Famatech. (2014). Advanced IP Scanner. Retrieved from [http://www.advanced](http://www.advanced-ipscanner.com/es/)[ipscanner.com/es/](http://www.advanced-ipscanner.com/es/)
- Admin. (2014). 50 ebooks gratis en Phyton. Retrieved from http://www.raspberryshop.es/wp/50-ebooks-gratis-en-python-para-utilizar-conlaraspberry-pi/
- Admin. (2014). Adafruit actualiza sus librerías en Python para la Raspberry Pi. Retrieved from [http://www.raspberryshop.es/wp/adafruit-actualiza-sus-li](http://www.raspberryshop.es/wp/adafruit-actualiza-sus-)breriasen-pythonpara-la-raspberry-pi/